# **Inhaltsverzeichnis**

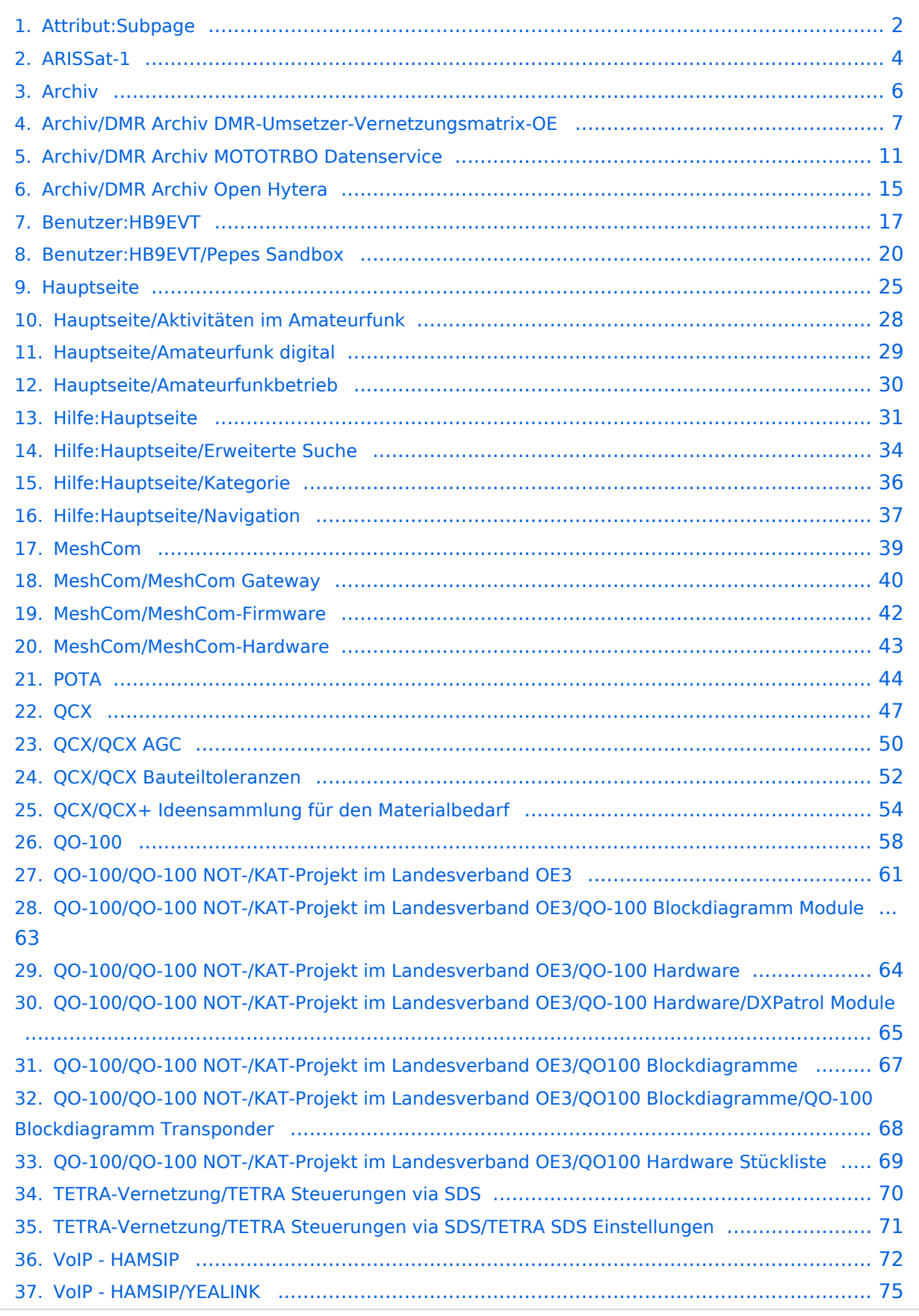

# <span id="page-1-0"></span>**Attribut:Subpage**

"Unterseite (Subpage)" ist ein Spezialattribut des Datentyps Seite. Dieses Attribut ist softwareseitig fest definiert und auch bekannt als [Spezialattribut](https://www.semantic-mediawiki.org/wiki/Help:Spezialattribute). Es erfüllt eine besondere Funktion, kann aber wie jedes andere [benutzerdefinierte Attribut](https://www.semantic-mediawiki.org/wiki/Help:Attribut) verwendet werden. Annotationen72

[vorherige 20](https://wiki.oevsv.at)[2050100250500](#page-1-0)[nächste 20](https://wiki.oevsv.at)

```
Filter<p>Der <a target=" blank" rel="nofollow noreferrer noopener" class="external text" href="
https://www.semantic-mediawiki.org/wiki/Help:Property_page/Filter">Filter für die Suche nach 
Datenwerten zu Attributen</a> unterstützt die Nutzung von <a target=" blank" rel="nofollow
noreferrer noopener" class="external text" href="https://www.semantic-mediawiki.org/wiki/Help:
Query expressions">Abfrageausdrücken</a> wie bpsw. <code>~</code> oder <code>!<
/code>. Je nach genutzter <a target=" blank" rel="nofollow noreferrer noopener" class="
external text" href="https://www.semantic-mediawiki.org/wiki/Query_engine"
>Abfragedatenbank</a> werden auch die groß- und kleinschreibungsunabhängige Suche oder 
auch folgende weitere Abfrageausdrücke unterstützt:</p><ul><li><code>in:</code>: Das
Ergebnis soll den angegebenen Begriff enthalten, wie bspw. <code>in:Foo</code></li><
/ul><ul><li><code>not:</code>: Das Ergebnis soll den angegebenen Begriff nicht enthalten,
wie bpsw. <code>not:Bar</code></li></ul>
Unterhalb werden 15 Seiten angezeigt, auf denen für dieses Attribut ein Datenwert gespeichert 
wurde.
Q
+QCX/QCX AGC  +, QCX/QCX Bauteiltoleranzen  +, QCX/QCX+ Ideensammlung für den 
Materialbedarf +, ...
A
ARISSat-1 +
ARISSat-1 +\Omega+QO-100/QO-100 NOT-/KAT-Projekt im Landesverband OE3  +, QO-100/QO-100 NOT-/KAT-Projekt 
im Landesverband OE3/QO-100 Blockdiagramm Module  +, QO-100/QO-100 NOT-/KAT-Projekt im 
Landesverband OE3/QO100 Hardware Stückliste +, ...
H
Hauptseite +
Hauptseite/Amateurfunkbetrieb  +, Hauptseite/Amateurfunk digital  +, Hauptseite/Aktivitäten im 
Amateurfunk + ...
Hauptseite/Aktivitäten im Amateurfunk +
POTA+Hauptseite +
Hauptseite/Navigation  +, Hauptseite/Erweiterte Suche  +, Hauptseite/Kategorie  +, …
T
TETRA-Vernetzung/TETRA Steuerungen via SDS +
TETRA-Vernetzung/TETRA Steuerungen via SDS/TETRA SDS Einstellungen  +
\OmegaQO-100/QO-100 NOT-/KAT-Projekt im Landesverband OE3 +
```
[QO-100/QO-100 NOT-/KAT-Projekt im Landesverband OE3/QO-100 Blockdiagramm Module](#page-62-0)  [+](https://wiki.oevsv.at/wiki/Spezial:Durchsuchen/:QO-2D100-2FQO-2D100-20NOT-2D-2FKAT-2DProjekt-20im-20Landesverband-20OE3-2FQO-2D100-20Blockdiagramm-20Module), [QO-](#page-68-0)[100/QO-100 NOT-/KAT-Projekt im Landesverband OE3/QO100 Hardware Stückliste](#page-68-0) [+,](https://wiki.oevsv.at/wiki/Spezial:Durchsuchen/:QO-2D100-2FQO-2D100-20NOT-2D-2FKAT-2DProjekt-20im-20Landesverband-20OE3-2FQO100-20Hardware-20St%C3%BCckliste) [QO-100/QO-](#page-66-0)[100 NOT-/KAT-Projekt im Landesverband OE3/QO100 Blockdiagramme](#page-66-0) [+,](https://wiki.oevsv.at/wiki/Spezial:Durchsuchen/:QO-2D100-2FQO-2D100-20NOT-2D-2FKAT-2DProjekt-20im-20Landesverband-20OE3-2FQO100-20Blockdiagramme) […](https://wiki.oevsv.at/wiki/Spezial:Seitenattribut/QO-2D100-2FQO-2D100-20NOT-2D-2FKAT-2DProjekt-20im-20Landesverband-20OE3::Subpage) [QO-100/QO-100 NOT-/KAT-Projekt im Landesverband OE3/QO100 Blockdiagramme](#page-66-0) [+](https://wiki.oevsv.at/wiki/Spezial:Durchsuchen/:QO-2D100-2FQO-2D100-20NOT-2D-2FKAT-2DProjekt-20im-20Landesverband-20OE3-2FQO100-20Blockdiagramme) [QO-100/QO-100 NOT-/KAT-Projekt im Landesverband OE3/QO100 Blockdiagramme/QO-100](#page-67-0)  [Blockdiagramm Transponder](#page-67-0)  [+](https://wiki.oevsv.at/wiki/Spezial:Durchsuchen/:QO-2D100-2FQO-2D100-20NOT-2D-2FKAT-2DProjekt-20im-20Landesverband-20OE3-2FQO100-20Blockdiagramme-2FQO-2D100-20Blockdiagramm-20Transponder) [QO-100/QO-100 NOT-/KAT-Projekt im Landesverband OE3/QO-100 Hardware](#page-63-0) [+](https://wiki.oevsv.at/wiki/Spezial:Durchsuchen/:QO-2D100-2FQO-2D100-20NOT-2D-2FKAT-2DProjekt-20im-20Landesverband-20OE3-2FQO-2D100-20Hardware) [QO-100/QO-100 NOT-/KAT-Projekt im Landesverband OE3/QO-100 Hardware/DXPatrol Module](#page-64-0)  [+](https://wiki.oevsv.at/wiki/Spezial:Durchsuchen/:QO-2D100-2FQO-2D100-20NOT-2D-2FKAT-2DProjekt-20im-20Landesverband-20OE3-2FQO-2D100-20Hardware-2FDXPatrol-20Module) H [Pepe, HB9EVT](#page-16-0) [+](https://wiki.oevsv.at/wiki/Spezial:Durchsuchen/:Benutzer:HB9EVT) [HB9EVT/Pepes Sandbox](#page-19-0)  [+](https://wiki.oevsv.at/wiki/Spezial:Durchsuchen/:Benutzer:HB9EVT-2FPepes-20Sandbox) D [DMR Archiv Seiten](#page-5-0) [+](https://wiki.oevsv.at/wiki/Spezial:Durchsuchen/:Archiv) [Archiv/DMR Archiv Open Hytera](#page-14-0) [+](https://wiki.oevsv.at/wiki/Spezial:Durchsuchen/:Archiv-2FDMR-20Archiv-20Open-20Hytera), [Archiv/DMR Archiv DMR-Umsetzer-Vernetzungsmatrix-OE](#page-6-0) [+](https://wiki.oevsv.at/wiki/Spezial:Durchsuchen/:Archiv-2FDMR-20Archiv-20DMR-2DUmsetzer-2DVernetzungsmatrix-2DOE), [Archiv/DMR Archiv MOTOTRBO Datenservice](#page-10-0) [+](https://wiki.oevsv.at/wiki/Spezial:Durchsuchen/:Archiv-2FDMR-20Archiv-20MOTOTRBO-20Datenservice) M [MeshCom](#page-38-0) [+](https://wiki.oevsv.at/wiki/Spezial:Durchsuchen/:MeshCom) [MeshCom/MeshCom-Hardware](#page-42-0)  [+](https://wiki.oevsv.at/wiki/Spezial:Durchsuchen/:MeshCom-2FMeshCom-2DHardware), [MeshCom/MeshCom-Firmware](#page-41-0) [+,](https://wiki.oevsv.at/wiki/Spezial:Durchsuchen/:MeshCom-2FMeshCom-2DFirmware) [MeshCom/MeshCom](#page-39-0)  [Gateway](#page-39-0)  $+$ , ... [MeshCom/MeshCom-Firmware](#page-41-0) [+](https://wiki.oevsv.at/wiki/Spezial:Durchsuchen/:MeshCom-2FMeshCom-2DFirmware) [MeshCom/MeshCom-Firmware/MeshCom Firmware \(beta v1.56\)](https://wiki.oevsv.at/w/index.php?title=MeshCom/MeshCom-Firmware/MeshCom_Firmware_(beta_v1.56)&action=view)  [+](https://wiki.oevsv.at/wiki/Spezial:Durchsuchen/:MeshCom-2FMeshCom-2DFirmware-2FMeshCom-20Firmware-20(beta-20v1.56)), [MeshCom/MeshCom-Firmware](https://wiki.oevsv.at/w/index.php?title=MeshCom/MeshCom-Firmware/MeshCom_Firmware_(beta_v1.65)&action=view) [/MeshCom Firmware \(beta v1.65\)](https://wiki.oevsv.at/w/index.php?title=MeshCom/MeshCom-Firmware/MeshCom_Firmware_(beta_v1.65)&action=view) [+](https://wiki.oevsv.at/wiki/Spezial:Durchsuchen/:MeshCom-2FMeshCom-2DFirmware-2FMeshCom-20Firmware-20(beta-20v1.65)) V [VoIP - HAMSIP](#page-71-0) [+](https://wiki.oevsv.at/wiki/Spezial:Durchsuchen/:VoIP-20-2D-20HAMSIP) [VoIP - HAMSIP/YEALINK](#page-74-0)  [+](https://wiki.oevsv.at/wiki/Spezial:Durchsuchen/:VoIP-20-2D-20HAMSIP-2FYEALINK)

# <span id="page-3-0"></span>**ARISSat-1**

# ARISSat-1/KEDR

#### **Launch des ARISSat-1/KEDR von Bord der International Space Station**

Nach vorangegangenen Problemen mit der 70cm Antenne wurde der Amateurfunksatellit ARISSat-1/KEDR am 3.August 2011 um 18:43Z von Bord der ISS gelauncht. ARISSat-1 ein 29kg schwerer Satellit, soll wie bereits bekannt an den 50. Jahrestag des ersten bemannten Raumflugs durch Juri Gagarin im Jahr 1961 erinnern. Beim Weltraumspaziergang der beiden Kosmonauten Sergej Wolkow und Alexander Samokutyaev bemerkte die russischen Flugkontrolle über Video - noch kurz bevor man ARISSat-1 aussetzen wollte - das offensichtliche Fehlen der zweiten Antenne für UHF. Während die Kosmonauten die beiden Hauptprojekte abwickelten, wurde entschieden ARISSat zu launchen, obwohl die UHF Antenne entweder im Inneren des Satelliten versteckt bleibt oder ganz fehlt. Der Satellit trug das von Studenten entwickelte Kursk-Experiment der Russischen Staats-Universität, zur Bestimmung der Atmosphärendichte. ARISSat-1 gilt in vielerlei Hinsicht als Meilenstein. Er basierte auf dem ersten software definierten Transponder (SDX), hatte ein neues Power Management und ein neues Design der Integrated Housekeeping Unit (Steuerungscomputer).

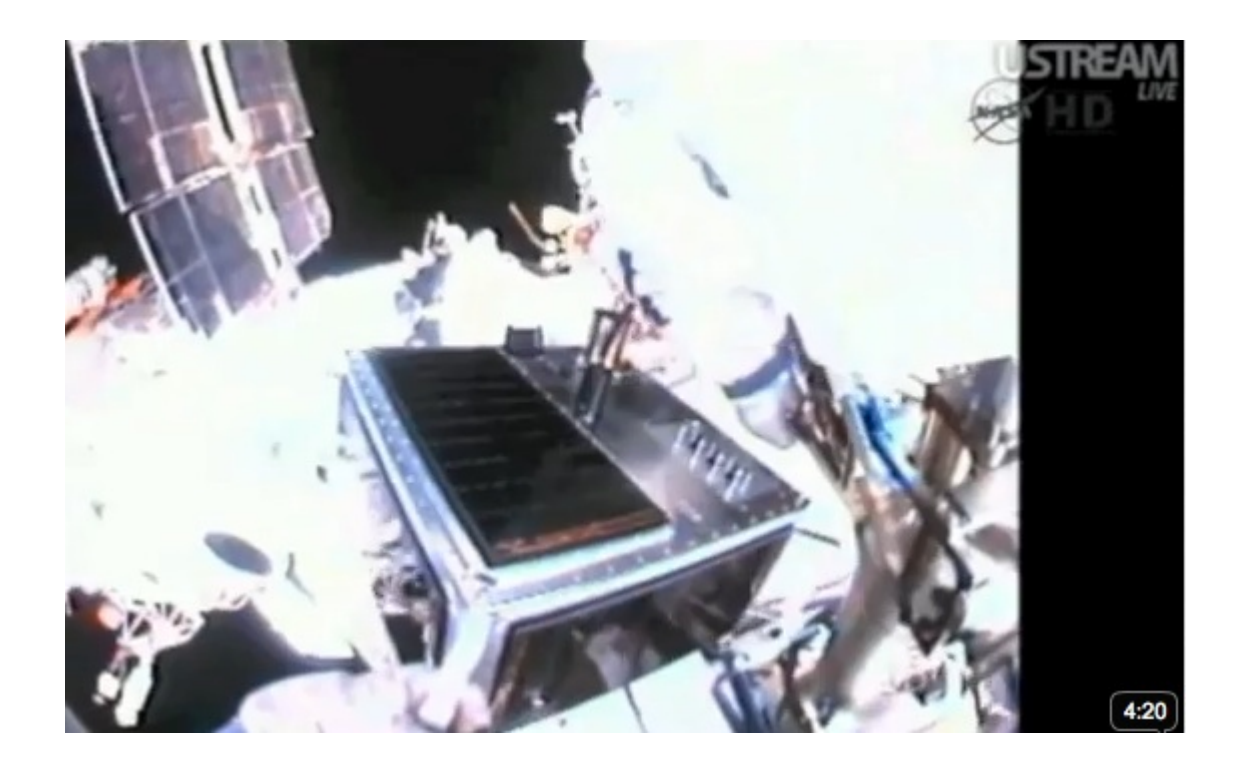

# Projektverlauf

Wegen einer schwächer werdenden Batterie traten während jeder Eklipse von ARISSat-1 vermehrt Resets auf - zunehmend in der Folge sogar komplette Ausfälle der Stromversorgung. Während die ARISSat-1 Batterie in der ersten Woche noch wie erwartet funktionierte, wurden ab 10. Aug 2011 vermehrt Telemetrieberichte bezüglich Unterspannung während der Eklipse empfangen.

Nach Informationen des AMSAT News Service ist ARISSat-1 Anfang Jänner 2012 in die Erdatmosphäre eingetreten. Empfangsberichte deuten darauf hin, dass der Satellit seine Sendungen am 4. Januar eingestellt hat und später in der Erdatmosphäre verglüht ist. Telemetriedaten hatten zuvor angezeigt, dass die innere Satelliten-Temperatur 75 °C erreicht hatte und weiter ansteige. Konstantin, RN3ZF, sendete um 0842 UTC einen Rapport mit den Worten: "Die Telemetrie fehlte, die Sprachnachrichten waren nicht lesbar, sehr leise und unterbrochen. Wahrscheinlich sah ich die letzten Minuten im Leben des Satelliten."

Christian, OE1CWJ<http://www.oe1cwj.com>

# <span id="page-5-0"></span>**DMR Archiv Seiten**

### DMR Archiv

- [Open Hytera](#page-14-0)
- [DMR Talkgroup-Vernetzungs-Matrix in Österreich](#page-6-0)
- **[MOTOTRBO Datenservice](#page-10-0)**

# <span id="page-6-0"></span>**Archiv/DMR Archiv DMR-Umsetzer-Vernetzungsmatrix-OE**

### DMR Talkgroup-Vernetzungs-Matrix in Österreich

Über die Sprechgruppen (TG = TalkGroup) wird die "Reichweite" der Aussendung im Netz 'gesteuert'.

Die Aussendungen der überregionalen Sprechgruppen (TG1, TG2, TG20, TG232) auf Zeitschlitz 1 (TS1) werden entsprechend ihrer "Reichweite" auf alle Umsetzer des jeweiligen Netzes (Motorola - DMR-MARC oder Hyter - DMRplus) geroutet. Die Aussendung auf TG9 wird bei Zeitschlitz 1 nicht weiterverbreitet und ist somit nur am jeweiligen Umsetzer zu hören. In der Vernetzungsmatrix mit "√" gekennzeichnet

Als Besonderheit sind in Österreich alle DMR-Umsetzer, unabhängig der Marke, auf Zeitschlitz 2 (TS2) miteinander vernetzt und räumlich durch Reflektoren untergliedert. Aussendungen in einem Reflektor mit TG9 werden auf allen Umsetzern, die in diesen Reflektor eingebucht sind, abgestrahlt. Der Reflektor des lokalen Umsetzers kann mit Hilfe von "Steuergruppen" geändert werden. Dazu wird kurz die ID des Zielreflektors als Sprechgruppe ("Steuergruppe") auf TS2 ausgesendet. Das erfolgreiche Umschalten wird mit einer Sprachansage 'Verbunden mit Reflektor ....' bestätigt. Das QSO wird dann auf Sprechgruppe 9 (TG9) geführt.

Mit der "Steuergruppe" TG5000 kann der aktuell verbunde Reflektor des lokalen Umsetzers auf TS2 abgefragt werden.

Die zusammenhängenden Sprechruppen und Reflektoren der Umsetzer in OE sind an Hand der "●" in den jeweiligen Spalten der Vernetzungsmatrix zu erkennen.

```
Beispiel:
 OE6XAG Schöckl (Ref. 
 4196)
    Senden von 
 "Sprechgruppe" 4198 
 auf TS2
    Ansage: 'Verbunden 
 mit Reflektor Vier - 
 Eins - Neun - Acht'
 OE6XAG Schöckl (Ref. 
 4198)
    QSO nun auf TS2/TG9
```
# Österreich DMR-Umsetzer

Vernetzungs-Matrix - Welche Umsetzer sind auf welchem Zeitschlitz (TS) und auf welcher Sprechgruppe (TG) bzw. Reflektor standardmäßig miteinander verbunden.

#### Letzte Änderung: 29. Okt. 2015

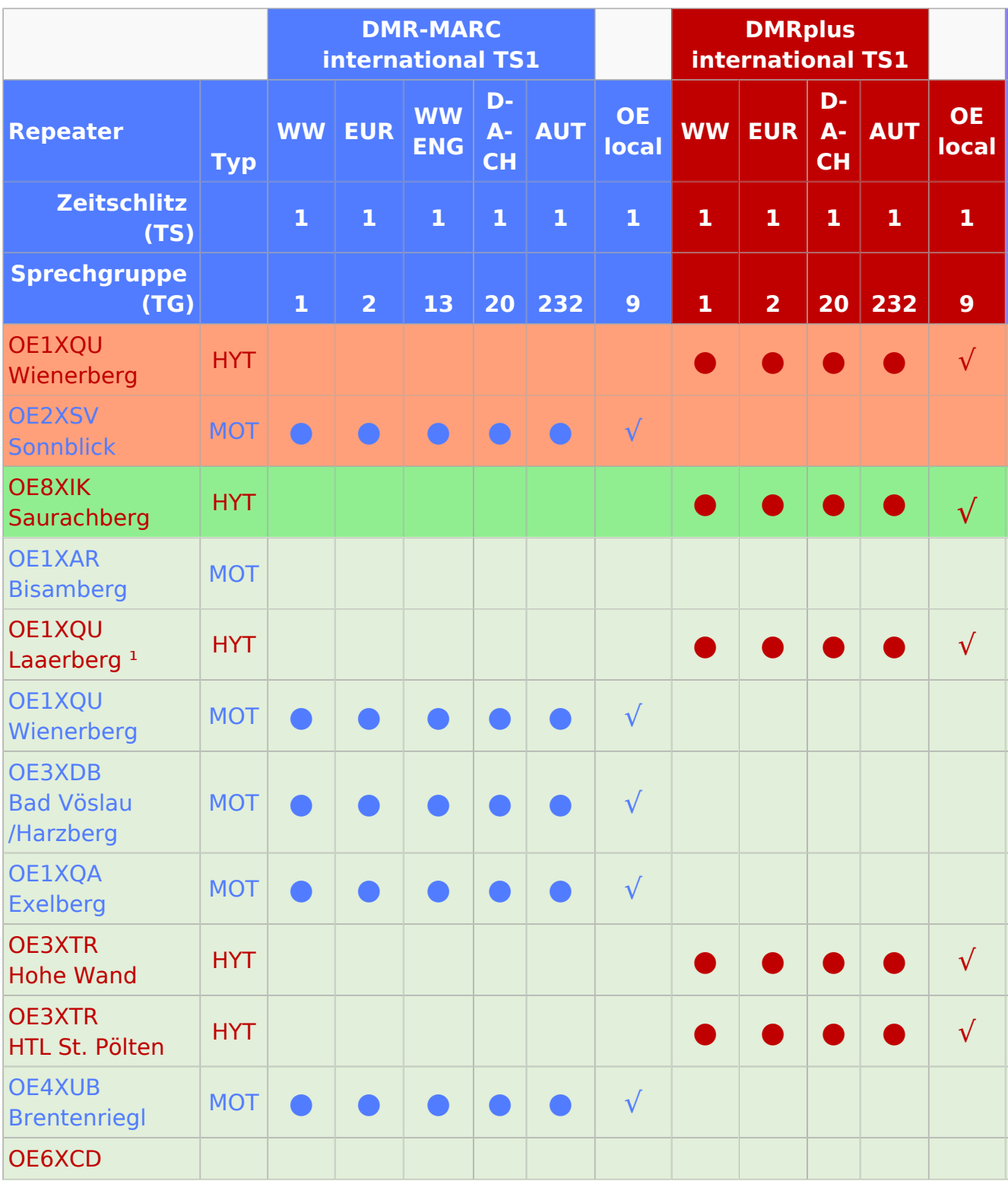

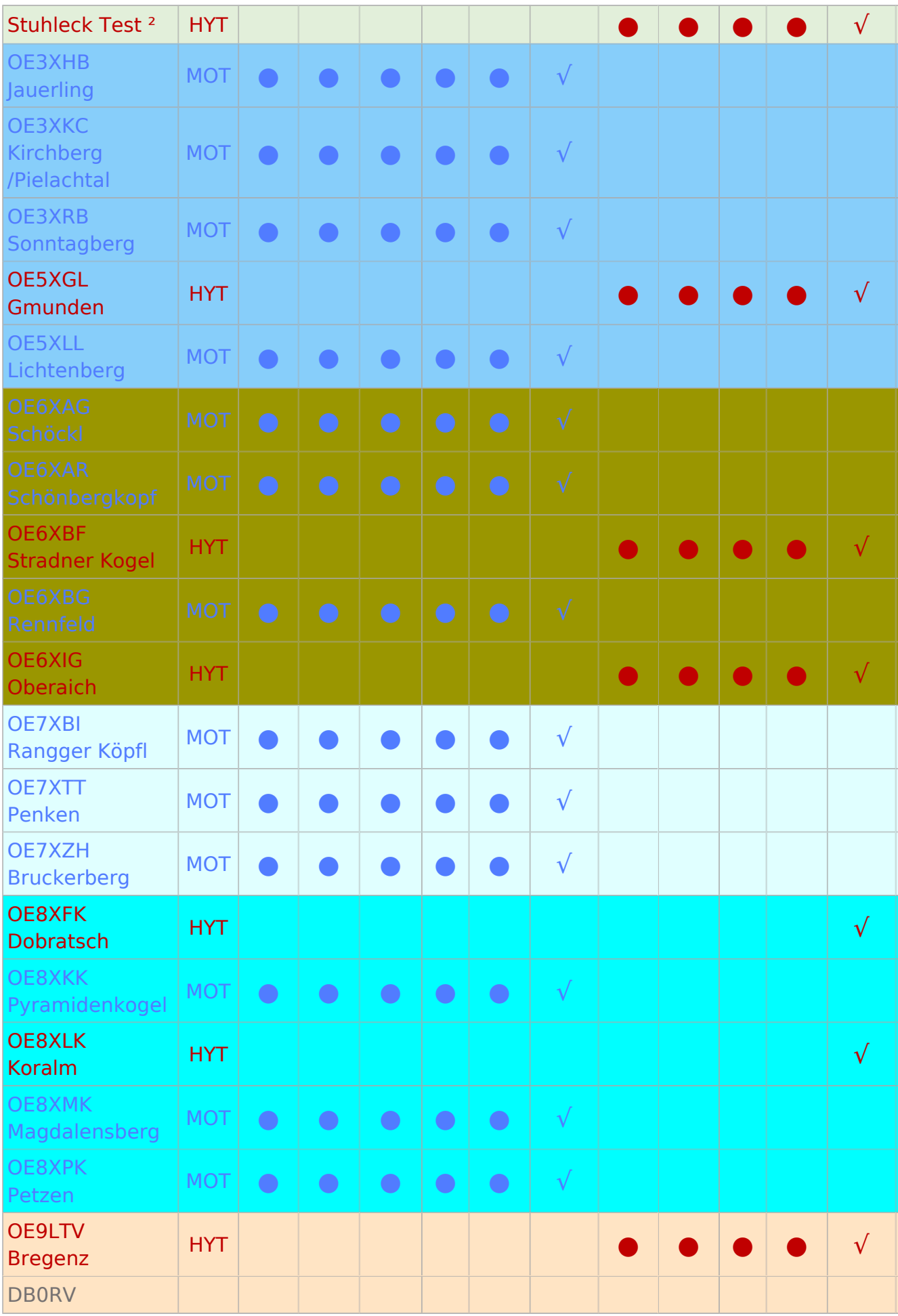

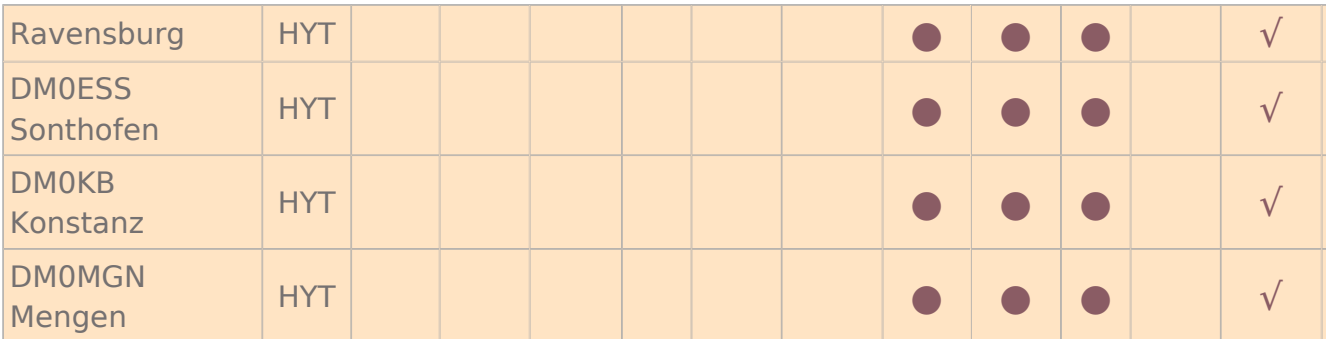

 $\lambda^2 = 2m$ -Umsetzer  $\lambda^2 = 0$ msetzer noch nicht am Standort

Sprachencodes nach [ISO 639-3](http://de.wikipedia.org/wiki/ISO_639#ISO_639-3)

# <span id="page-10-0"></span>**Archiv/DMR Archiv MOTOTRBO Datenservice**

[DAS DATENSERVICE IST DURCH DEN NETZUMBAU IN OE DERZEIT NICHT IN BETRIEB](https://wiki.oevsv.at/w/index.php?title=DAS_DATENSERVICE_IST_DURCH_DEN_NETZUMBAU_IN_OE_DERZEIT_NICHT_IN_BETRIEB&action=view)

# Inhaltsverzeichnis

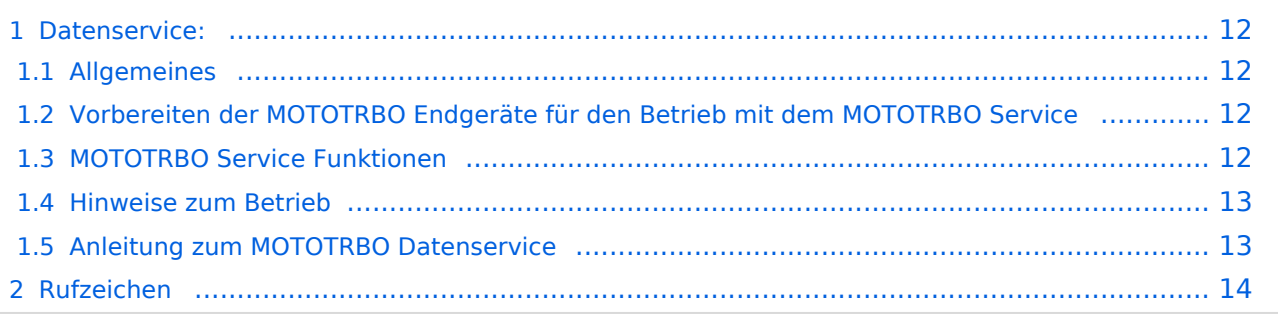

### <span id="page-11-0"></span>Datenservice:

#### <span id="page-11-1"></span>**Allgemeines**

Das DMR Protokoll der MOTOTRBO Geräte kann zusätzlich zur Sprache auch Daten übertragen. Die einfachste Form sind SMS artige Kurzmeldungen von MOTOTRBO Endgerät zu Endgerät. Das Ziel der MOTOTRBO Service-Module ist es auch zusätzliche Kommunikationswege zu eröffnen. So ist es möglich Meldungen zwischen der APRS Wolke und den MOTOTRBO Geräten "vice versa" auszutauschen. Die in manchen MOTOTRBO Geräten vorhandene GPS Funktion kann ebenfalls via MOTOTRBO Service in die APRS Wolke weiter gegeben werden. Auch eine "Store and Forward " Funktionalität wie man diese aus der Handy SMS Abwicklung kennt ist Ziel der MOTOTRBO Service-Module.

#### <span id="page-11-2"></span>**Vorbereiten der MOTOTRBO Endgeräte für den Betrieb mit dem MOTOTRBO Service**

Damit man am MOTOTRBO Service teilnehmen kann, sind einige im MOTOTRBO CPS Codeplug-Programm notwendig. Um die Anleitung 1:1 umsetzen zu können sollten Sie die Programmsprache auf Deutsch festlegen. Sie erreichen die Spracheinstellung im Menü "Bearbeiten" oder im Untermenü "Bevorzugte Einstellungen". Bzw. wenn Ihr Programm auf "Englisch" gestellt ist unter "Edit" und "Preferences". Wenn Sie die Spracheinstellung ändern müssen Sie nach dem Einstellen der Sprache im MOTOTRBO CPS das Codeplug-Programm neu starten.

#### **Hinweis:**

Um alle Funktionen programmieren zu können muss das MOTOTRBO CPS Programm in den Expertenmodus gestellt werden.

# <span id="page-11-3"></span>**MOTOTRBO Service Funktionen**

Rufzeichen registrieren

REG <Rufzeichen>

Rufzeichen abmelden

REG

Meldung an APRS Geräte senden

 APRS <Rufzeichen> <Meldung> Kurzform: A <Rufzeichen> <Meldung>

Meldung an MOTOTRBO Geräte senden

 TRBO <Rufzeichen> <Meldung> Kurzform: T <Rufzeichen> <Meldung>

Meldungen abfragen

? (nur ein Fragezeichen senden)

Eigene Meldung vom Server löschen

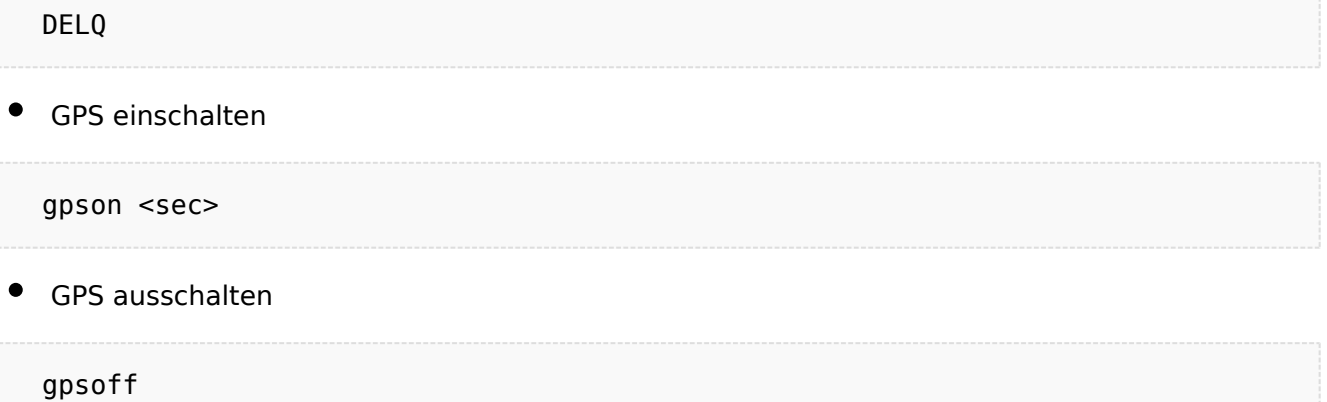

#### <span id="page-12-0"></span>**Hinweise zum Betrieb**

Das MOTOTRBO Service wird am Standort Bisamberg OE1XAR betrieben. Diese Service steht nur am Zeitschlitz 2 zur Verfügung. Natürlich können auch am Wienerberg und am Harzberg am Zeitschlitz 2 diese Befehle abgesetzt werden. Bitte verwenden Sie das senden von APRS Positionen nur zum Testzwecken bzw. wenn Sie keine alternative Möglichkeit zur Absetzung von APRS Position haben. Da System hat keinen "SmartBeaconing" Modus und sendet daher in fixen Abständen. Die Senderkette ist daher immer wieder geöffnet.

Sollten Sie Fragen zum System oder Meldungen zum Betrieb haben so bitte per Email an: oe1kbc@chello.at

#### <span id="page-12-1"></span>**Anleitung zum MOTOTRBO Datenservice**

Anleitung: [MOTOTRBO Datenservice](https://wiki.oevsv.at/w/nsfr_img_auth.php/6/63/MOTOTRBOService.pdf)

Rufzeichenliste

### <span id="page-13-0"></span>Rufzeichen

Registrierte Rufzeichen zur Teilnahme am internationalem MOTOTRBO Netz werden von Robert OE3OLU oe3olu@amrs.at verwaltet. Robert trägt diese Daten auch zusätzlich in der Internationalen Datenbank (dmr-marc.net) ein, damit jeder in OE registrierte Funkamateur weltweit mit seiner ID erkannt wird.

Hier findet Ihr die Liste mit dem aktuellen Stand der Registrierung. Als CSV Datei damit sollte es zu diversen Office Programmen kompatibel sein.

Stand aktuell:

Datei als CSV vom Server laden: [Mototrbo-Rufzeichenliste-Download](https://wiki.oevsv.at/wiki/Mototrbo-Rufzeichenliste-Download)

Datei als PDF vom Server laden: [Mototrbo-Rufzeichenliste-Download-PDF](https://wiki.oevsv.at/wiki/Mototrbo-Rufzeichenliste-Download-PDF)

**Info:** Rufzeichen können direkt über das Funkgeräte Menü in ein MotoTrbo Gerät eingegeben werden oder per Codeplug-Programmierung festgehalten werden. Es besteht auch die Möglichkeit Kontaktlisten per "cut and paste" von einer CPL Datei in eine andere zu kopieren.

**ACHTUNG:** Kopieren bzw. verändern Sie keine bereits bestehenden Gruppen Einträge in CPS Dateien es werden sonst die Zuordnungen zu den Kanälen zerstört.

# <span id="page-14-0"></span>**Archiv/DMR Archiv Open Hytera**

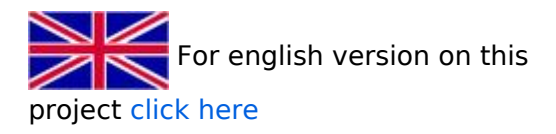

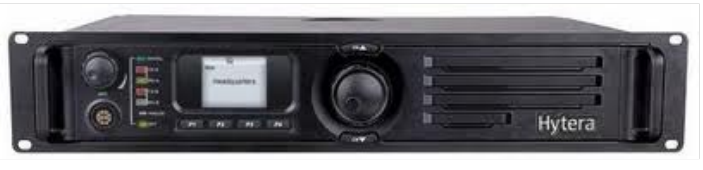

HYTERA RD985

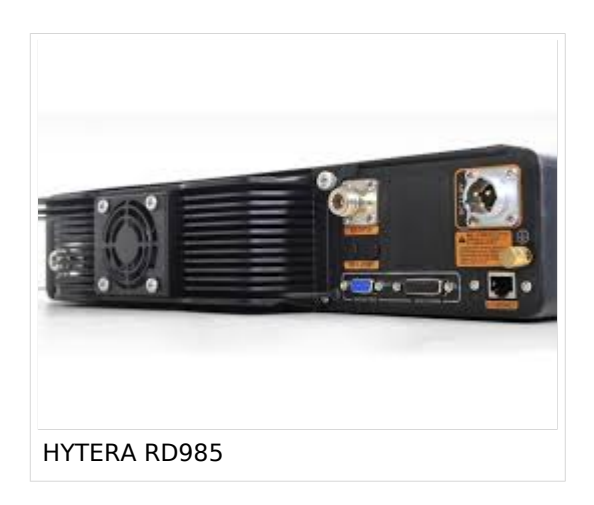

# Projektziele\:

- Offenen Zugänge für Standorte schaffen
- Analog- und Digitaltechnik im Mix-Mode ermöglichen
- Nutzung der der amateureigenen HAMNET Strukturen
- Offene Protokoll-Plattform für neue Entwicklungen
- Offene Netz-Strukturen mit geringen Vorgaben SYSOPs können frei testen Alle Information offen dokumentiert

# Projektgrundsätze:

- Verbindungsfunktionen für Amateure angepasst
- Netzwerksoftware von Amateuren umgesetzt
- Lokale Nutzung der Umsetzer mit Netzwerkverbund anbieten
- MIX-Mode anbieten (DMR/FM)
- Strukturen zu bestehenden DMR Netzen beibehalten

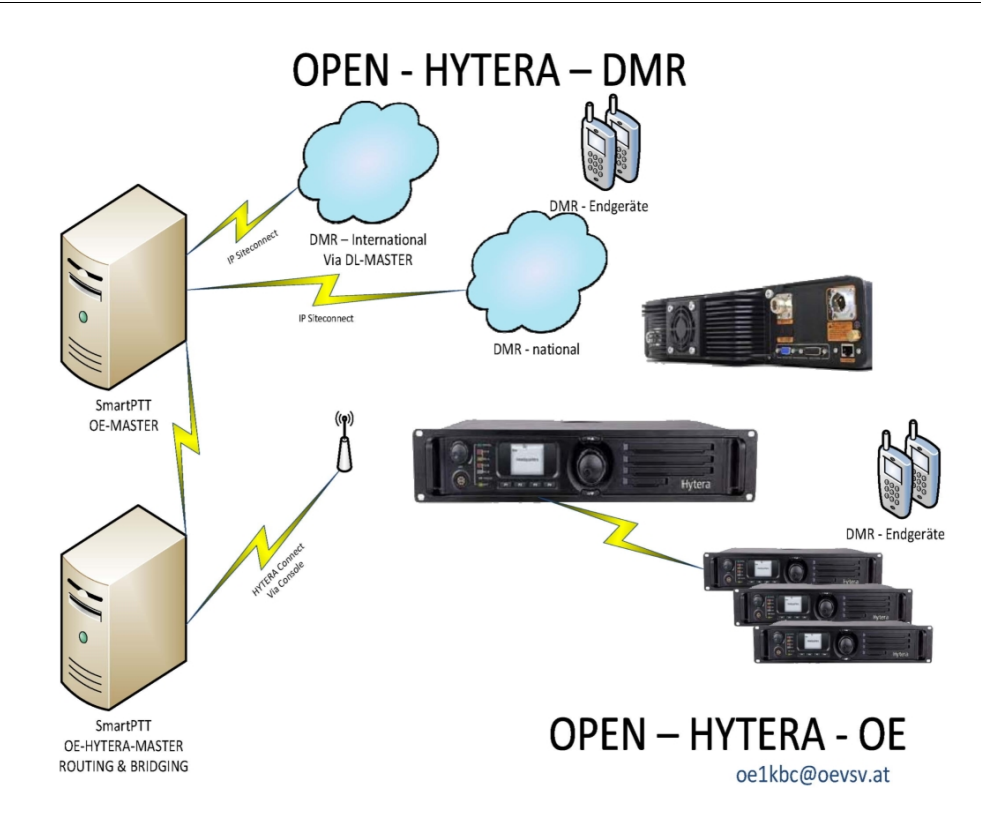

# <span id="page-16-0"></span>**Pepe, HB9EVT**

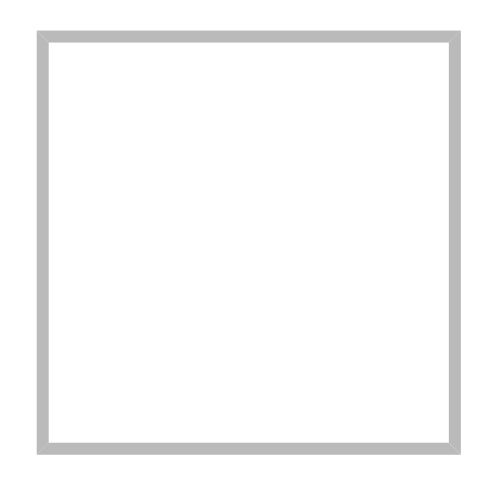

Name Pepe, HB9EVT

#### **eMail: <rufzeichen>@uska.ch**

# Inhaltsverzeichnis 1 Vorstellung von Pepe HB9EVT [.............................................................................................. 18](#page-17-0) 2 Nützliche Links [................................................................................................................... 18](#page-17-1) 3 Seiten, die dringend überarbeitet werden sollte [..................................................................... 18](#page-17-2) 4 Von HB9EVT initiierte Beiträge in diesem Wiki [....................................................................... 19](#page-18-0) 5 Best Practice [...................................................................................................................... 19](#page-18-1) 5.1 Anzeige einer Seitenvorschau beim Bearbeiten [.................................................................. 19](#page-18-2)

# <span id="page-17-0"></span>Vorstellung von Pepe HB9EVT

wohnhaft im Berner Oberland (Schweiz)

[Radio Scout](https://wiki.oevsv.at/w/index.php?title=Radio_Scouting&action=view) (zu deutsch: ein funkender Pfadfinder)

Besonderen Spass habe ich an DX-Sprechfunkverbindungen, die mit kleiner Leistung und schlichten Antennen zustande gekommen sind.

Wenig begeistern können mich Betriebsarten, die nur aus Rapportaustausch bestehen und durch Rumklicken im [GUI](https://de.wikipedia.org/wiki/GUI) einer Software zustande kommen.

Seit vielen Jahren bin ich ein regelmässiger und begeisteter Teilnehmer beim [JOTA](https://wiki.oevsv.at/wiki/OTA-Aktivit%C3%A4ten#JOTA_-_Jamboree_On_The_Air) ([Jamboree on](https://wiki.oevsv.at/wiki/OTA-Aktivit%C3%A4ten#JOTA_-_Jamboree_On_The_Air)  [the air](https://wiki.oevsv.at/wiki/OTA-Aktivit%C3%A4ten#JOTA_-_Jamboree_On_The_Air)), ein jährlich, weltweit stattfindender Pfadfinderanlass, bei dem u.a. mittels Amateurfunk weltweite Kontakte hergestellt werden.

Mitglied bei:

- Verband "Union Schweizerischer Kurzwellen-Amateure" [\(USKA](https://uska.ch))
- HB9JAM Fachgruppe "**Radio-** [und Internet-](https://risc.pbs.ch/)**Scouting**" des Verbands ["Pfadibewegung](https://pfadi.swiss/)  [Schweiz"](https://pfadi.swiss/)
- **HB9BIPI Verein ["Scoutnet Schweiz"](http://scoutnet.swiss/)**
- HB9NFB Verein ["Notfunk Birs"](http://hb9nfb.ch/)

# <span id="page-17-1"></span>Nützliche Links

- [Letzte Aktivitäten](https://wiki.oevsv.at/wiki/Letzte_Aktivit%C3%A4ten)
- [Hilfe:Hauptseite](#page-30-0)
- [Spezial:Spezialseiten](https://wiki.oevsv.at/wiki/Spezial:Spezialseiten)
	- <sup>O</sup> Spezial: Neue Seiten
	- **[Spezial:Letzte Änderungen](https://wiki.oevsv.at/wiki/Spezial:Letzte_%C3%84nderungen)** (Darstellung gemäss Einstellungen im eigenen Benutzer-Profil)
	- [Spezial:Kategorien](https://wiki.oevsv.at/wiki/Spezial:Kategorien) - [Kategorie:Vorlagen](https://wiki.oevsv.at/wiki/Kategorie:Vorlagen)
	- <sup>O</sup> Spezial: Weiterleitungen
	- <sup>O</sup> [Spezial:Beliebteste Seiten](https://wiki.oevsv.at/wiki/Spezial:Beliebteste_Seiten) (zugleich eine Übersicht aller Artikel
	- <sup>O</sup> Spezial: Verwaiste Seiten
	- <sup>O</sup> Spezial: Aktive Benutzer

#### <span id="page-17-2"></span>Seiten, die dringend überarbeitet werden sollte

Sollte **dir** (oder mir) mal langweilig werden, dann wäre es sinnvoll, sich diesen veralteten Seiten mal anzunehmen:

- Seite "[QTH-Locator](https://wiki.oevsv.at/wiki/QTH-Locator)": Die Seite ist ein Plagiat (Abschrift) von Wikipedia. Sinnvoll wäre ein Artikel, der gezielter auf die Wissensbedürfnisse angehender oder frischgebackene OM eingeht.
- Seite "[Wiki Anleitung](https://wiki.oevsv.at/wiki/Wiki_Anleitung)": Seit Umstellung des ÖVSV-Wiki im Jahr 2021 auf ein Bluespice-Wikiformat sind verschiedene Angaben nicht mehr korrekt.

# <span id="page-18-0"></span>Von HB9EVT initiierte Beiträge in diesem Wiki

#### [Bandplan,](https://wiki.oevsv.at/wiki/Bandplan) [HAREC,](https://wiki.oevsv.at/wiki/HAREC) [IARU](https://wiki.oevsv.at/wiki/IARU), [OTA-Aktivitäten](https://wiki.oevsv.at/wiki/OTA-Aktivit%C3%A4ten)

### <span id="page-18-1"></span>Best Practice

Tipps, die in der Hilfe (noch) nicht nachlesbar sind:

#### <span id="page-18-2"></span>Anzeige einer Seitenvorschau beim Bearbeiten

Bearbeitet man eine Seite und möchte vor dem Speichern sich die Seite als Vorschau anzeigen lassen (zur Kontrolle, ob alles so dargestellt wird, wie man sich das vorstellt), geht man wie folgt vor:

- 1. Oben im Formatierungsbalken auf das Bleistift-Symbol klicken und von "Visuelle Bearbeitung" auf "Quellentextbearbeitung" umstellen. **→** Die Darstellung der Seite ändert sich. Das kann bis zu einer Sekunde dauern. Sich dadurch nicht beirren lassen.
- 2. Rechts daneben aufs blaue Feld "Änderungen speichern..." klicken. Im erscheinenden Pulldown-Menu gibt es unten ein Feld "Vorschau zeigen". Dort draufklicken. **→** Die Vorschau wird angezeigt. Oben auf der Seite gibt es die zwei Felder "Bearbeitung fortsetzen" oder "Änderungen speichern".
- 3. Falls du die Bearbeitung fortsetzen möchtest: Auf "Bearbeitung fortsetzen" klicken und dann beim Bleistift-Symbol wieder die Darstellung auf "Visuelle Bearbeitung" zurückstellen (vgl. 1).
- 4. Falls du Speichern möchtest, trotzdem erst auf "Bearbeitung fortsetzen" klicken und dann erneut das blaue Feld "Änderugnen speichern..." wählen, damit du dort im Feld "Zusammenfassung" noch deklarieren kannst, was du geändert hast und erst dann speichern.

# **[Pepe, HB9EVT](https://wiki.oevsv.at)**

Name Pepe, HB9EVT

#### **[Mein erstes CW QSO](https://wiki.oevsv.at/wiki/SocialEntity:1294)**

**[OTA-Aktivitäten](https://wiki.oevsv.at/wiki/SocialEntity:1135)**

#### **[HAMNET HOC](https://wiki.oevsv.at/wiki/SocialEntity:1287)**

#### **[Benutzer Diskussion:HB9EVT](https://wiki.oevsv.at/wiki/Benutzer_Diskussion:HB9EVT)**

**[Pepe, HB9EVT](https://wiki.oevsv.at) kommentierte "[Test nach update"](https://wiki.oevsv.at/wiki/SocialEntity:1943)**

Dann teste ich nun ebenfalls.

73 de Pepe HB9EVT

# **[Vorführ-Station HB9O im Verkehrshaus der Schweiz](https://wiki.oevsv.at/wiki/SocialEntity:1296)**

**[Bandplan](https://wiki.oevsv.at/wiki/SocialEntity:1175)**

# **Q-Gruppen**

# **Mototrbo-Informatioen OE**

# <span id="page-19-0"></span>**Benutzer:HB9EVT/Pepes Sandbox**

# Inhaltsverzeichnis

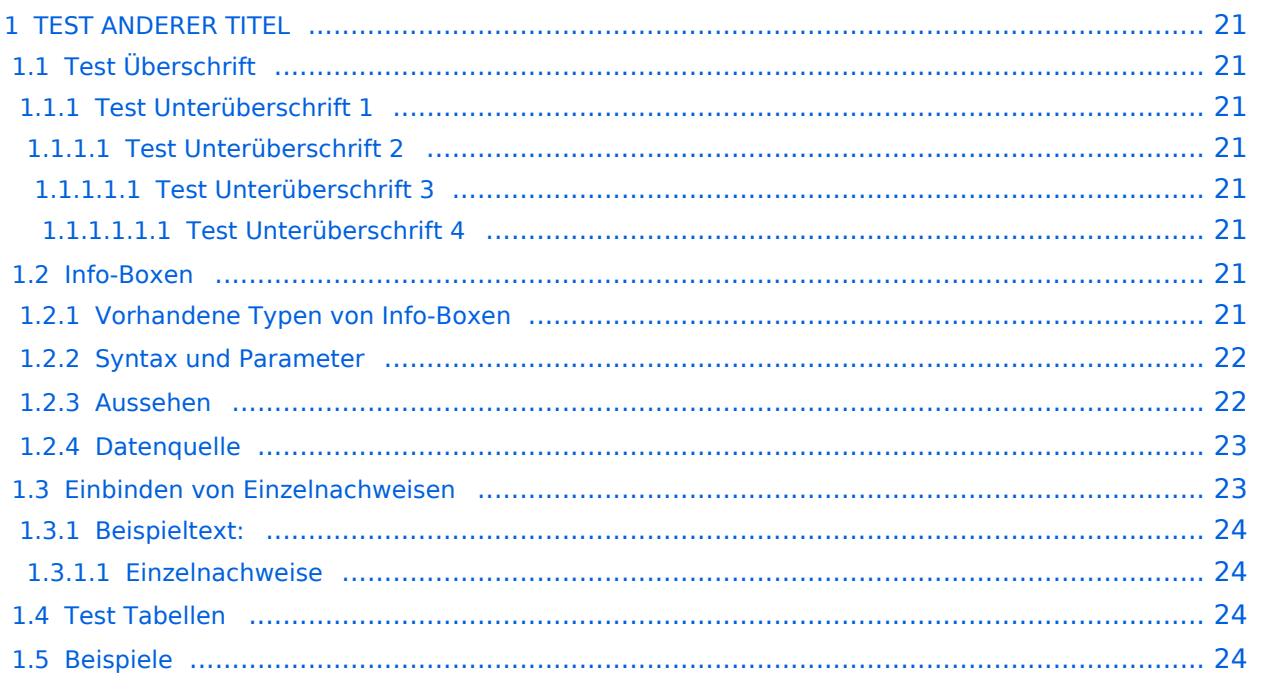

# <span id="page-20-0"></span>**TEST ANDERER TITEL**

Diese Unterseite zur Seite ["Benutzer: HB9EVT"](#page-16-0) dient Pepe HB9EVT, als Spielwiese (Sandkasten; engl. *Sandbox*), um die Funktionen von Wiki besser kennenzulernen.

# <span id="page-20-1"></span>Test Überschrift

Lorem ipsum dolor sit amet, consetetur sadipscing elitr, sed diam nonumy eirmod tempor invidunt ut labore et dolore magna aliquyam erat, sed diam voluptua.

#### <span id="page-20-2"></span>**Test Unterüberschrift 1**

Lorem ipsum dolor sit amet, consetetur sadipscing elitr, sed diam nonumy eirmod tempor invidunt ut labore et dolore magna aliquyam erat, sed diam voluptua.

#### <span id="page-20-3"></span>Test Unterüberschrift 2

Lorem ipsum dolor sit amet, consetetur sadipscing elitr, sed diam nonumy eirmod tempor invidunt ut labore et dolore magna aliquyam erat, sed diam voluptua.

#### <span id="page-20-4"></span>Test Unterüberschrift 3

Lorem ipsum dolor sit amet, consetetur sadipscing elitr, sed diam nonumy eirmod tempor invidunt ut labore et dolore magna aliquyam erat, sed diam voluptua.

#### <span id="page-20-5"></span>**Test Unterüberschrift 4**

Lorem ipsum dolor sit amet, consetetur sadipscing elitr, sed diam nonumy eirmod tempor invidunt ut labore et dolore magna aliquyam erat, sed diam voluptua.

#### <span id="page-20-6"></span>Info-Boxen

#### <span id="page-20-7"></span>Vorhandene Typen von Info-Boxen

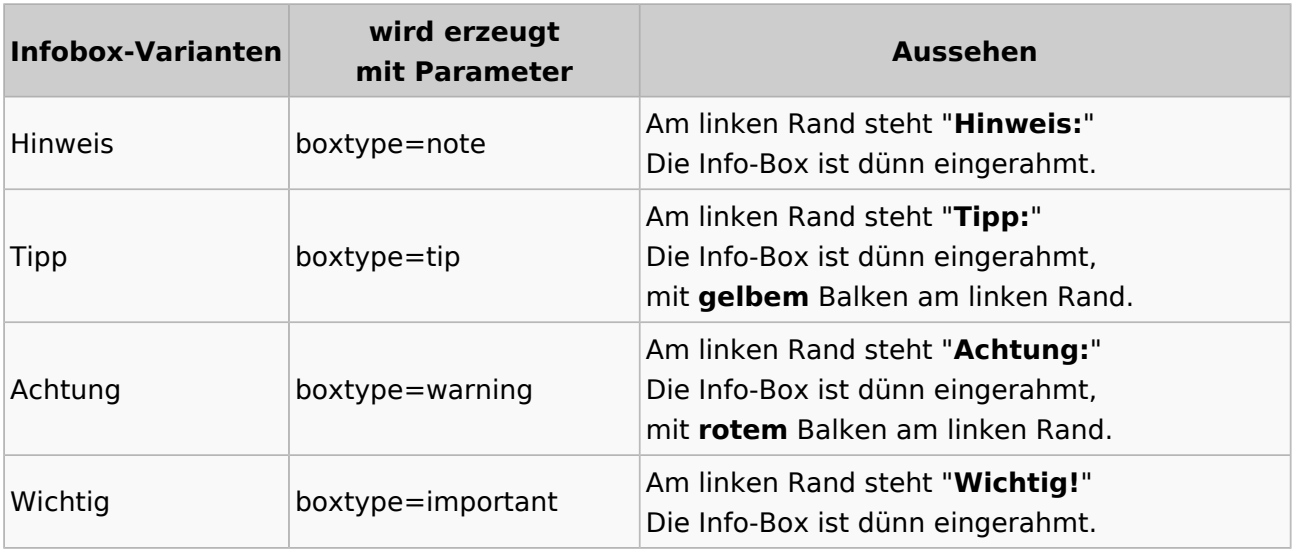

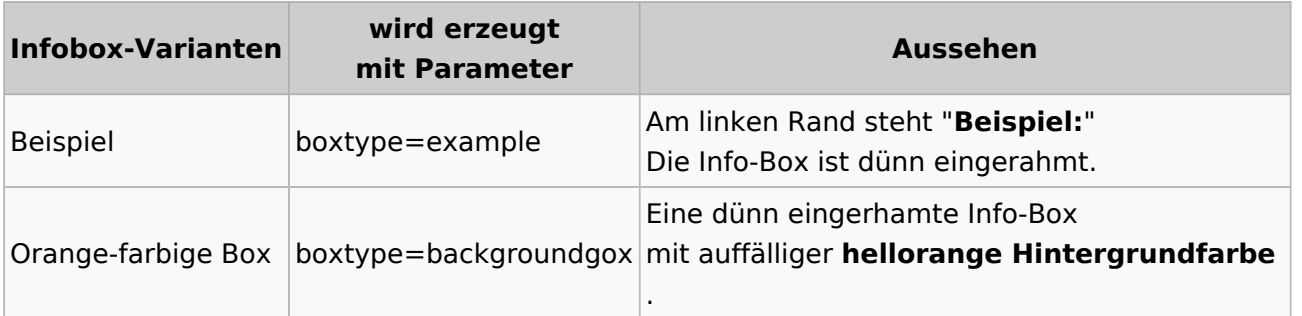

#### <span id="page-21-0"></span>Syntax und Parameter

Die typische Sintax ist:

```
{{Box Note|boxtype=note|Note text=Dies ist der Text der Info-Box (z.B. auch 
mit Link [[HAREC]])}}
```
Die Paramater sind:

- notwendige Parameter:
	- **boxtype**
	- **Note text**
- zusätzlich möglicher Paramter:
	- **bgcolor**

Beim Typ "Note" kann der Parameter "boxtype=note" auch weggelassen werden. Bei allen anderen Typen ist er notwendig.

Typischerweise wird keine zusätzliche Hintergrundfarbe geweählt. Wenn doch, dann ist dies die Syntax:

```
{{Box_Note|Note text=Dies ist der Text der Info-Box (z.B. auch mit Link 
[[HAREC]]) | bgcolor = #FFFF77}}
```
#### <span id="page-21-1"></span>Aussehen

**Hinweis:** Dies ist der Text der Info-Box (z.B. auch mit Link [HAREC\)](https://wiki.oevsv.at/wiki/HAREC)

**Tipp:** Dies ist der Text der Info-Box (z.B. auch mit Link [HAREC](https://wiki.oevsv.at/wiki/HAREC))

**Achtung:** Dies ist der Text der Info-Box (z.B. auch mit Link [HAREC\)](https://wiki.oevsv.at/wiki/HAREC)

**Wichtig!** Dies ist der Text der Info-Box (z.B. auch mit Link [HAREC](https://wiki.oevsv.at/wiki/HAREC))

**Beispiel:** Dies ist der Text der Info-Box (z.B. auch mit Link [HAREC](https://wiki.oevsv.at/wiki/HAREC))

Dies ist der Text der Info-Box (z.B. auch mit Link [HAREC](https://wiki.oevsv.at/wiki/HAREC))

Und hier noch ein Beispiel mit zusätzlichem Paramter **bgcolor** (= background color):

```
{{Box_Note|Note text=Dies ist der Text der Info-Box (z.B. auch mit Link 
[[HAREC]]) bgcolor = #FFFF77}}
```
**Hinweis:** Dies ist der Text der Info-Box (z.B. auch mit Link [HAREC\)](https://wiki.oevsv.at/wiki/HAREC)

#### <span id="page-22-0"></span>**Datenquelle**

siehe Vorlage in diesem Wiki: [Vorlage:Box\\_Note](https://wiki.oevsv.at/wiki/Vorlage:Box_Note)

#### <span id="page-22-1"></span>Einbinden von Einzelnachweisen

Einzelnachweis einfügen mit CTRL-SHIFT-K. Es geht dann ein Fenster auf, wo der Einzelnachweis erfasst wird (vgl. unten).

Die Liste der Einzelnachweise wird einmalig über das Pulldwownmenu "Einfügen", Menupunkt "Einzelnachweisliste" einzufügt.cEin dazu passende Überschrift ist separat zu ergänzen.

#### <span id="page-23-0"></span>Beispieltext:

<span id="page-23-5"></span>HB9MVI wollte sich im 1977 um die Wiederbelebung von HB9O kümmmern.<sup>[\[1\]](#page-23-4)</sup> Am 25. Juli 1978 wurde die Vorführstaton HB9O wieder in Betrieb genommen.[\[2\]](#page-59-0)

#### <span id="page-23-1"></span>**Einzelnachweise**

- <span id="page-23-4"></span>1. [↑](#page-23-5) "Old Man", Verbandszeitschrift der USKA, Ausgabe 02/1978, Seite 7.
- 2. [↑](#page-59-1) "Old Man", Verbandszeitschrift der USKA, Ausgabe 01/1980, Seite 5.

#### <span id="page-23-2"></span>Test Tabellen

# <span id="page-23-3"></span>Beispiele

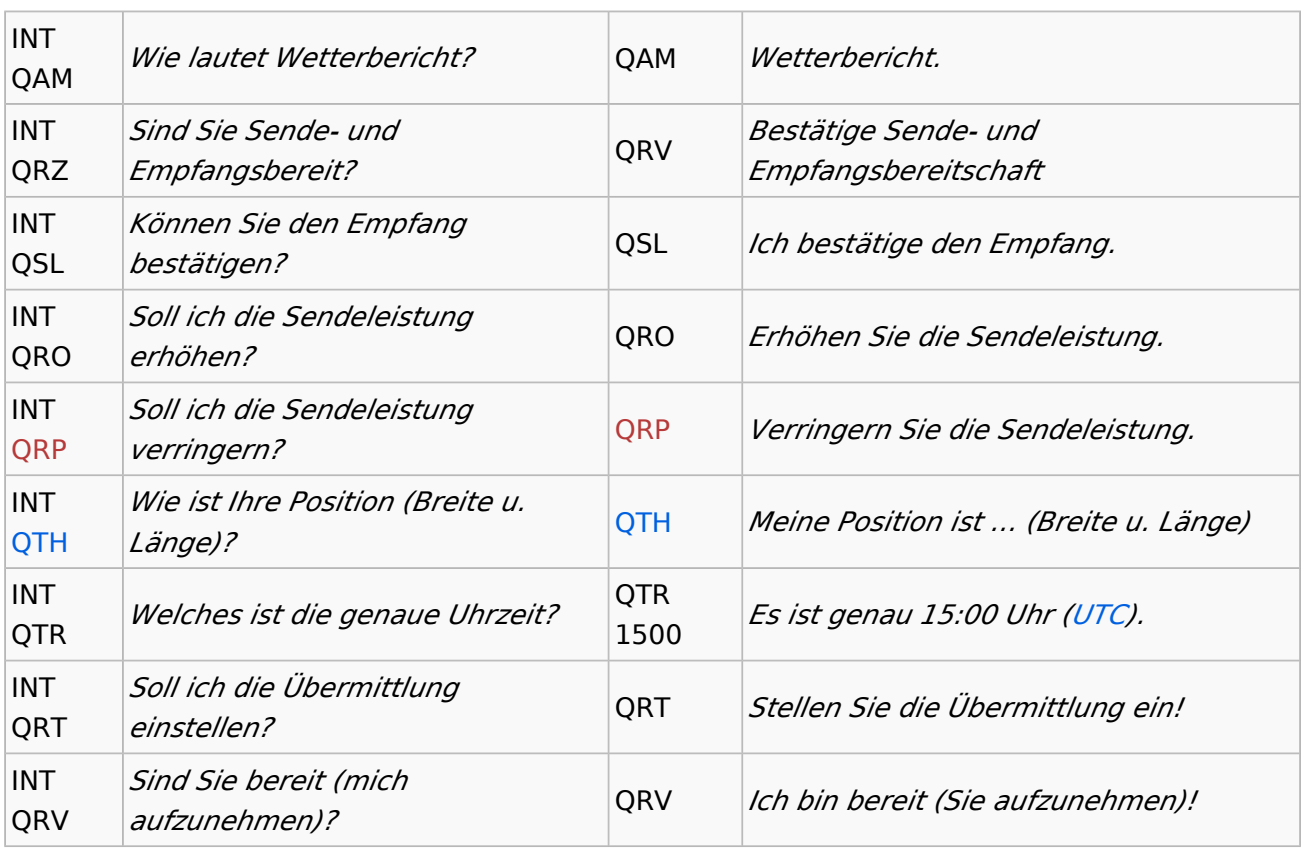

# <span id="page-24-0"></span>**Hauptseite**

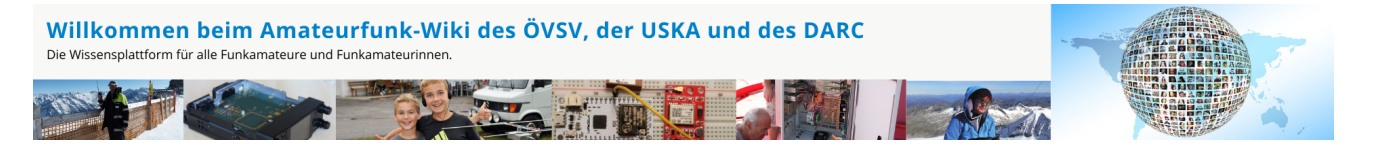

**Hinweis:** Hier finden Sie hilfreiche Informationen über die vielfältige Welt des Amateurfunks. Sie können Ihr Wissen und Ihre Erfahrungen auch mit anderen teilen. Es gibt Themen die neu für Sie sind - lernen Sie diese kennen!

# Amateurfunkbetrieb

**Interessensgruppen zu Themen des Amateurfunkbetriebes**

#### [Antennen](https://wiki.oevsv.at/wiki/Kategorie:Antennen)

Antennenformen und portable Antennen [ATV](https://wiki.oevsv.at/wiki/Kategorie:ATV) Amateurfunk Television **[EMV](https://wiki.oevsv.at/wiki/Kategorie:EMV)** Elektromagnetische Verträglichkeit (EMV) [Erde-Mond-Erde](https://wiki.oevsv.at/wiki/Kategorie:Erde-Mond-Erde) Der Mond als Reflektor [Kurzwelle](https://wiki.oevsv.at/wiki/Kategorie:Kurzwelle) Kurzwelle [Meteor-Scatter](https://wiki.oevsv.at/wiki/Kategorie:Meteor-Scatter) Meteoriten als Reflektor [Mikrowelle](https://wiki.oevsv.at/wiki/Kategorie:Mikrowelle) Frequenzen größer 1 GHz [Morsen](https://wiki.oevsv.at/wiki/Kategorie:Morsen) Morsen (CW) **[Notfunk](https://wiki.oevsv.at/wiki/Kategorie:NOTFUNK)** Amateurfunk rettet Leben [Pager](https://wiki.oevsv.at/wiki/Kategorie:Pager) Amateurfunk Kurznachrichten Infosystem [Relaisfunkstelle und Baken](https://wiki.oevsv.at/wiki/Kategorie:Relaisfunkstellen_und_Baken) Technische Informationen über automatische Funkstationen **[Satellitenfunk](https://wiki.oevsv.at/wiki/Kategorie:Satellitenfunk)** Amateurfunksatelitten [UKW](https://wiki.oevsv.at/wiki/Kategorie:UKW_Frequenzbereiche) Amateurfunk Frequenzbereiche 30 MHz - 1 GHz

# Amateurfunk digital

#### **Interessensgruppen zu digitalen Amateurfunkbereichen**

#### [APRS](https://wiki.oevsv.at/wiki/Kategorie:APRS)

Automatic Paket Reporting System [CF4M](https://wiki.oevsv.at/wiki/Kategorie:C4FM) Digitale Übertragung für Daten und Sprache [Digitale Betriebsarten](https://wiki.oevsv.at/wiki/Kategorie:Digitale_Betriebsarten) Funk mit dem Computer [Digitaler Backbone](https://wiki.oevsv.at/wiki/Kategorie:Digitaler_Backbone) Schnelle Daten quer durch Österreich (HAMNET) [D-Star](https://wiki.oevsv.at/wiki/Kategorie:D-Star) Digitale Spachübertragung (FDMA) [DMR](https://wiki.oevsv.at/wiki/Kategorie:DMR) Digitale Spachübertragung und mehr (TDMA) [Echolink](https://wiki.oevsv.at/wiki/Kategorie:Echolink) Weltweite Sprachübertragung [MeshCom](https://wiki.oevsv.at/wiki/Kategorie:MeshCom) Textnachrichten [HAM-IoT](https://wiki.oevsv.at/wiki/Kategorie:HAM-IoT) APRS und Telemetrie über LORA [Packet-Radio und I-Gate](https://wiki.oevsv.at/wiki/Kategorie:Packet-Radio_und_I-Gate) Datenübertragung im Amateurfunk [Remote Stationen](https://wiki.oevsv.at/wiki/Kategorie:Remote_Stationen) Fernbediente Amateurfunkstationen [SDR](https://wiki.oevsv.at/wiki/Kategorie:SDR) Software Defined Radio und HPSDR **[Tetra](https://wiki.oevsv.at/wiki/Kategorie:Tetra)** Digitaler Bündelfunk [WINLINK](https://wiki.oevsv.at/wiki/Kategorie:WINLINK) E-Mail via Funk weltweit [WRAN](https://wiki.oevsv.at/wiki/Kategorie:WRAN) IEEE 802.22 - Super Wifi

# Aktivitäten im Amateurfunk

**Interessensgruppen zu Aktivitäten im Amateurfunk**

**[Contest](https://wiki.oevsv.at/wiki/Kategorie:Contest)** Funkwettbewerbe [Diplome und QSL Karten](https://wiki.oevsv.at/wiki/Kategorie:Diplome_und_QSL_Karten) Leistungsbestätigung für den Funkamateur [MATRIX](https://wiki.oevsv.at/wiki/Kategorie:MATRIX) Echtzeitkommunikation zu Amateurfunkthemen und Projekten

#### **[Selbstbau](https://wiki.oevsv.at/wiki/Kategorie:Selbstbau)**

Mit dem Lötkolben zum Erfolg **[SOTA](https://wiki.oevsv.at/wiki/Kategorie:SOTA)** Summits On The Air - Bergwandern & Amateurfunk [POTA](https://wiki.oevsv.at/wiki/Kategorie:POTA) Parks On The Air - Parks & Amateurfunk [Reisen mit Amateurfunk](https://wiki.oevsv.at/wiki/Kategorie:Reisen_mit_Amateurfunk) Unterwegs mit dem Schiff und mit dem Camper

# <span id="page-27-0"></span>**Hauptseite/Aktivitäten im Amateurfunk**

# **Aktivitäten im Amateurfunk**

In diesem Bereich findest Du Informationen zu Aktivitäten im Amateurfunk.

**Tipp:** Weitere Themenbereiche sind unter [Amateurfunkbetrieb](#page-29-0) und [Amateurfunk digital](#page-28-0) zu finden.

[Contest](https://wiki.oevsv.at/wiki/Kategorie:Contest) Funkwettbewerbe [Diplome und QSL Karten](https://wiki.oevsv.at/wiki/Kategorie:Diplome_und_QSL_Karten) Leistungsbestätigung für den Funkamateur [MATRIX](https://wiki.oevsv.at/wiki/Kategorie:MATRIX) Echtzeitkommunikation zu Amateurfunkthemen und Projekten **[Selbstbau](https://wiki.oevsv.at/wiki/Kategorie:Selbstbau)** Mit dem Lötkolben zum Erfolg **[SOTA](https://wiki.oevsv.at/wiki/Kategorie:SOTA)** Summits On The Air - Bergwandern & Amateurfunk **[POTA](https://wiki.oevsv.at/wiki/Kategorie:POTA)** Parks On The Air - Parks & Amateurfunk [Reisen mit Amateurfunk](https://wiki.oevsv.at/wiki/Kategorie:Reisen_mit_Amateurfunk) Unterwegs mit dem Schiff und mit dem Camper

# <span id="page-28-0"></span>**Hauptseite/Amateurfunk digital**

# **Amateurfunk digital**

In diesem Bereich findest Du Informationen zu digitalen Modulations- und Betriebsarten.

**Tipp:** Weitere Themenbereiche sind unter [Amateurfunkbetrieb](#page-29-0) und [Aktivitäten im](#page-27-0)  [Amateurfunk](#page-27-0) zu finden.

#### [APRS](https://wiki.oevsv.at/wiki/Kategorie:APRS)

Automatic Paket Reporting System [CF4M](https://wiki.oevsv.at/wiki/Kategorie:C4FM) Digitale Übertragung für Daten und Sprache [Digitale Betriebsarten](https://wiki.oevsv.at/wiki/Kategorie:Digitale_Betriebsarten) Funk mit dem Computer [Digitaler Backbone](https://wiki.oevsv.at/wiki/Kategorie:Digitaler_Backbone) Schnelle Daten quer durch Österreich (HAMNET) [D-Star](https://wiki.oevsv.at/wiki/Kategorie:D-Star) Digitale Spachübertragung (FDMA) [DMR](https://wiki.oevsv.at/wiki/Kategorie:DMR) Digitale Spachübertragung und mehr (TDMA) [Echolink](https://wiki.oevsv.at/wiki/Kategorie:Echolink) Weltweite Sprachübertragung [MeshCom](https://wiki.oevsv.at/wiki/Kategorie:MeshCom) Textnachrichten [HAM-IoT](https://wiki.oevsv.at/wiki/Kategorie:HAM-IoT) APRS und Telemetrie über LORA [Packet-Radio und I-Gate](https://wiki.oevsv.at/wiki/Kategorie:Packet-Radio_und_I-Gate) Datenübertragung im Amateurfunk [Remote Stationen](https://wiki.oevsv.at/wiki/Kategorie:Remote_Stationen) Fernbediente Amateurfunkstationen [SDR](https://wiki.oevsv.at/wiki/Kategorie:SDR) Software Defined Radio und HPSDR **[Tetra](https://wiki.oevsv.at/wiki/Kategorie:Tetra)** Digitaler Bündelfunk [WINKLINK](https://wiki.oevsv.at/wiki/Kategorie:WINLINK) E-Mail via Funk weltweit

# <span id="page-29-0"></span>**Hauptseite/Amateurfunkbetrieb**

# **Amateurfunkbetrieb**

In diesem Bereich findest Du Informationen zu analogen Modulations- und Betriebsarten, genauso wie technische Informationen zum Aufbau von Übertragungssystemen.

Der Not- und Katastrophenfunk nimmt im Amateurfunk einen besonderen Stellenwert ein und findet sich ebenso in diesem Bereich.

**Tipp:** Weitere Themenbereiche sind unter [Amateurfunk digital](#page-28-0) und [Aktivitäten im](#page-27-0)  [Amateurfunk](#page-27-0) zu finden.

[Antennen](https://wiki.oevsv.at/wiki/Kategorie:Antennen) Antennenformen und portable Antennen [ATV](https://wiki.oevsv.at/wiki/Kategorie:ATV) Amateurfunk Television **[EMV](https://wiki.oevsv.at/wiki/Kategorie:EMV)** Elektromagnetische Verträglichkeit (EMV) [Erde-Mond-Erde](https://wiki.oevsv.at/wiki/Kategorie:Erde-Mond-Erde) Der Mond als Reflektor [Kurzwelle](https://wiki.oevsv.at/wiki/Kategorie:Kurzwelle) Kurzwelle [Meteor-Scatter](https://wiki.oevsv.at/wiki/Kategorie:Meteor-Scatter) Meteoriten als Reflektor [Mikrowelle](https://wiki.oevsv.at/wiki/Kategorie:Mikrowelle) Frequenzen größer 1 GHz [Morsen](https://wiki.oevsv.at/wiki/Kategorie:Morsen) Morsen (CW) [Notfunk](https://wiki.oevsv.at/wiki/Kategorie:NOTFUNK) Amateurfunk rettet Leben [Pager](https://wiki.oevsv.at/wiki/Kategorie:Pager) Amateurfunk Kurznachrichten Infosystem [Relaisfunkstelle und Baken](https://wiki.oevsv.at/wiki/Kategorie:Relaisfunkstellen_und_Baken) Technische Informationen über automatische Funkstationen [Satellitenfunk](https://wiki.oevsv.at/wiki/Kategorie:Satellitenfunk) Amateurfunksatelitten [UKW](https://wiki.oevsv.at/wiki/Kategorie:UKW_Frequenzbereiche) Amateurfunk Frequenzbereiche 30 MHz - 1 GHz

# <span id="page-30-0"></span>**2 Die Hilfe im Überblick**

# Inhaltsverzeichnis

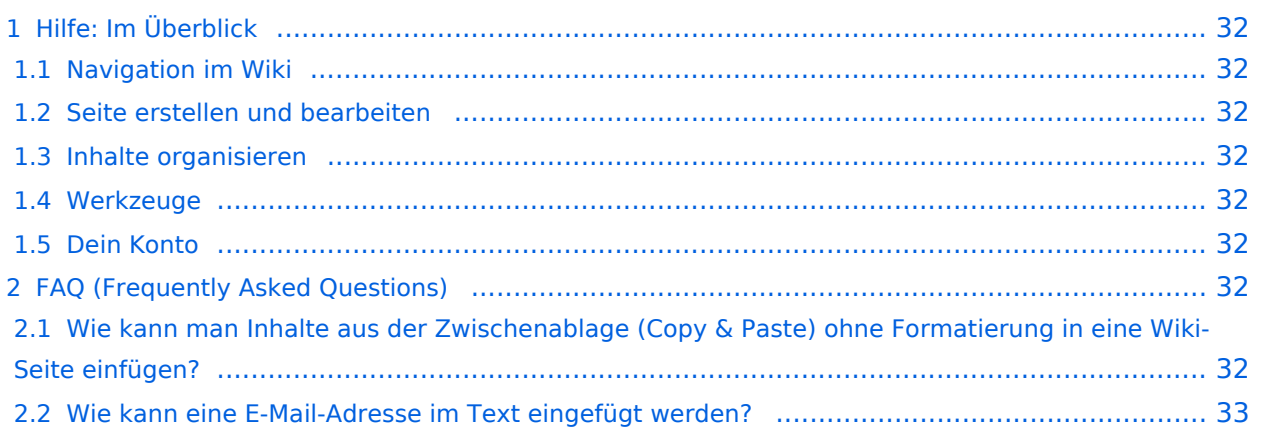

# <span id="page-31-0"></span>Hilfe: Im Überblick

Hier findest Du Informationen zum Arbeiten mit diesem Wiki.

#### <span id="page-31-1"></span>**Navigation im Wiki**

- [Navigation im Wiki](#page-36-0)
- [Visueller Editor und Quellcode](https://wiki.oevsv.at/wiki/Hilfe:Hauptseite/Visueller_Editor_und_Quellcode)
- **[Responsive Design](https://wiki.oevsv.at/wiki/Hilfe:Hauptseite/Responsive_Design)**
- [Erweiterte Suche](#page-33-0)

#### <span id="page-31-2"></span>**Seite erstellen und bearbeiten**

- [Neue Seite erstellen](https://wiki.oevsv.at/wiki/Hilfe:Hauptseite/Seite_erstellen)
- [Texte formatieren](https://wiki.oevsv.at/wiki/Hilfe:Hauptseite/Textformatierung)
- [Links einfügen](https://wiki.oevsv.at/wiki/Hilfe:Hauptseite/Links)
- [Bilder und Dateien einfügen](https://wiki.oevsv.at/wiki/Hilfe:Hauptseite/Bilder_und_Dateien)

#### <span id="page-31-3"></span>**Inhalte organisieren**

- [Kategorie zuordnen](#page-35-0)
- [Unterseiten im Wiki](https://wiki.oevsv.at/wiki/Hilfe:Hauptseite/Unterseiten)
- [Vorlage nutzen](https://wiki.oevsv.at/wiki/Hilfe:Hauptseite/Vorlagen)

#### <span id="page-31-4"></span>**Werkzeuge**

**Hinweis:** Dieser Bereich ist noch in Arbeit.

#### <span id="page-31-5"></span>**Dein Konto**

**Hinweis:** Dieser Bereich ist noch in Arbeit.

# <span id="page-31-6"></span>FAQ (Frequently Asked Questions)

In den FAQs finden sich häufig gestellten Fragen mit einer kurzen Erklärung und ggf. einem weiterführenden Link.

Bitte melde auch Wünsche dazu an den [Administrator (oe4vcc@oevsv.at)]

#### <span id="page-31-7"></span>**Wie kann man Inhalte aus der Zwischenablage (Copy & Paste) ohne Formatierung in eine Wiki-Seite einfügen?**

**Antwort**: Das Einfügen klappt mit der Tastenkombination **Strg + Umschalt + v**

#### Siehe auch [Texte formatieren](https://wiki.oevsv.at/wiki/Hilfe:Hauptseite/Textformatierung)

#### <span id="page-32-0"></span>**Wie kann eine E-Mail-Adresse im Text eingefügt werden?**

Antwort: In der Quellcode-Bearbeitung mit [[mailto:info@oevsv.at|Empfängername]]

Daraus entsteht ein Link. Klicken Leser oder Leserinnen dann darauf, wird das E-Mailprogramm gestartet und die E-Mailadresse übergeben.

# <span id="page-33-0"></span>**Hilfe:Hauptseite/Erweiterte Suche**

### Erweiterte Suche

Sobald man beginnt einen Begriff im Suchfeld einzugeben, öffnet sich ein Pop-Up mit möglichen (Vervollständigungs-)Vorschlägen. Dazu werden nur Begriffe von Artikelseiten und Dateien berücksichtigt, aber keine Inhalte.

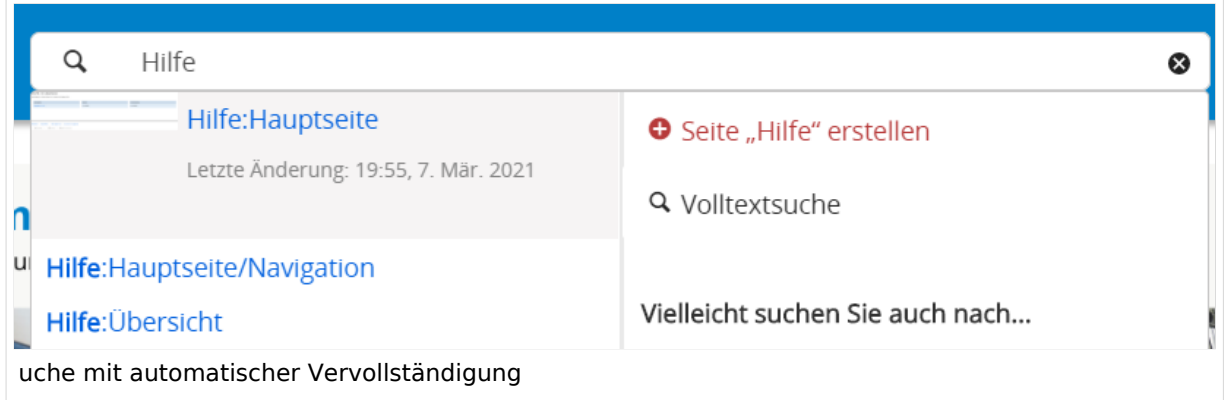

Linker Bereich zeigt die Übereinstimmung mit entsprechender Hervorhebung in Fett-Schrift. Rechter Bereich ermöglicht mit dem Begriff eine neue Seite zu erstellen (rotes Plus) oder auf die Volltextsuche (Lupe) weiter zu springen.

#### **Such-Center (erweiterte Suche)**

Ist man in die Volltextsuche gewechselt, stehen weitere Suchmöglichkeiten für Inhalte oder Metadaten von Artikelseiten zur Verfügung.

#### **Suchoperatoren**

In der Suchleiste wird nun in Titeln gesucht.

**Hinweis:** Suchoperatoren wie z.B. AND oder OR sind nur in der Volltextsuche möglich und müssen immer in Großbuchstaben geschrieben werden. Suchbegriffe müssen in Klammern gesetzt sein.

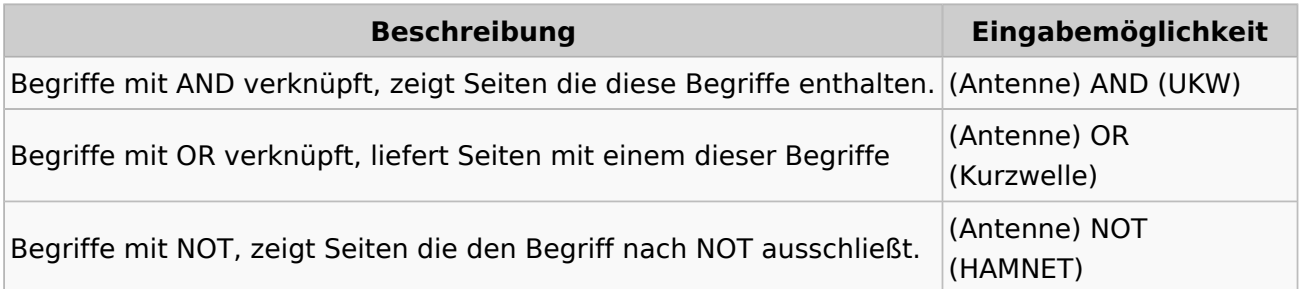

# <span id="page-35-0"></span>**3.5 Kategorien zuordnen**

# **Kategorie**

#### **Was ist eine Kategorie?**

Eine Kategorie ist ein Schlagwort mit welchem eine Seite leichter auffindbar ist. Wenn eine neue Seite angelegt und kategorisiert wird, dann wird sie automatisch der zugehörigen Kategorienseite hinzugefügt. Eine Seite kann auch mehreren Kategorien zugeordnet werden.

**Tipp:** Unsere Kategorien sind die Interessensgruppen im Amateurfunk. Danach wird auch am meisten gesucht!

#### **Kategorie zuordnen**

Im Titelbereich einer Seite können Kategorien zugeordnet werden (im visuellen Bearbeitungsmodus). Mit dem Drop-Down rechts kannst Du eine Auswahl aus bereits vorhandenen Kategorien treffen.

(Seiten): Antenne Seite • Diskussion  $\circledcirc$  Selbstbau  $\times$  Kurzwelle  $\times$  Mikrowelle  $\times$  Antennen  $\times$  $\mathbf{v}$   $\mathbf{a}$   $\mathbf{x}$ Eine Kategorie zuordnen

Alternativ kannst Du im Wiki-Text (Quellcode) am besten gleich am Seitenanfang die Kategorie angeben.

**Kategorie im Code einfügen:** [[Kategorie:Name]] **Beispiel:** [[Kategorie: Selbstbau]]
# **2.1 Navigation im Wiki**

# **Aufbau der Navigation**

Das Wiki ist in verschiedene Funktionsbereiche aufgeteilt. Hier im Überblick:

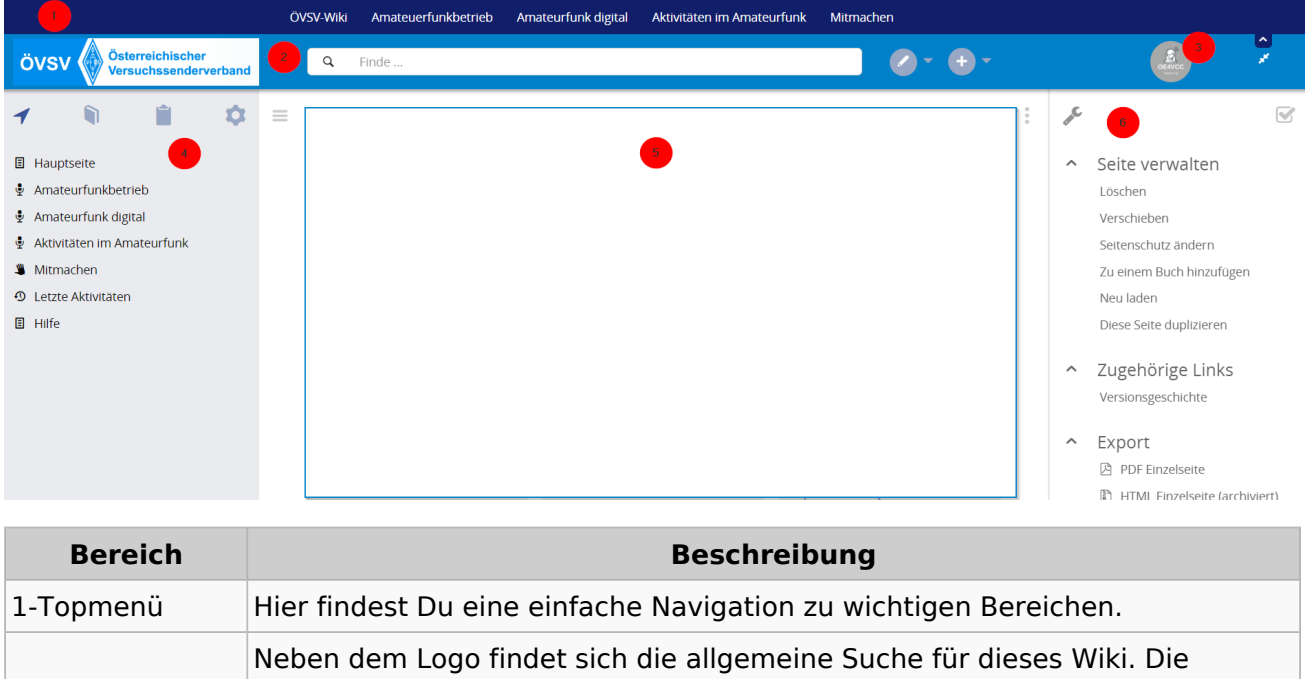

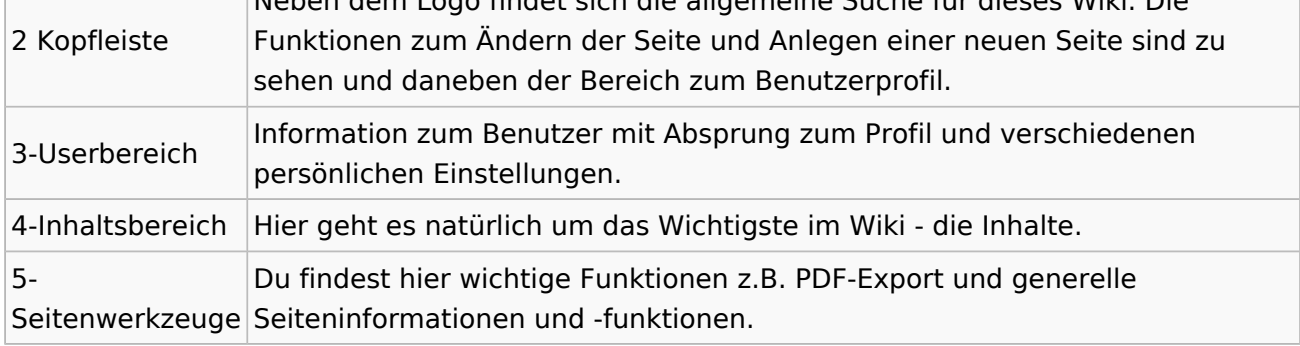

**Tipp:** Durch Klick auf das Logo kommt man immer direkt zur Hauptseite. In der Kopfleiste findest Du auch einen Vollbild-Schalter (zwei aufeinanderzeigende Pfeile). Damit kannst Du den Lesebereich größer gestalten, denn er blendet den Navigationsbereich und die Seitenwerkzeuge aus.

Im Topmenü siehst Du rechts ein kleines Pfeilchen nach oben. Damit blendest Du das Topmenü einfach aus.

## **Navigationsbereich**

Im Navigationsbereich gibt es 4 Teilbereiche und den Schalter zum Ein- und Ausblenden der Navigation.

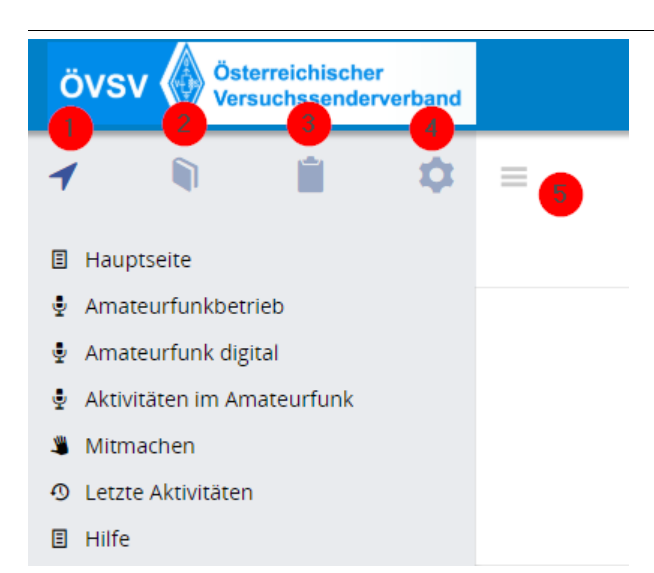

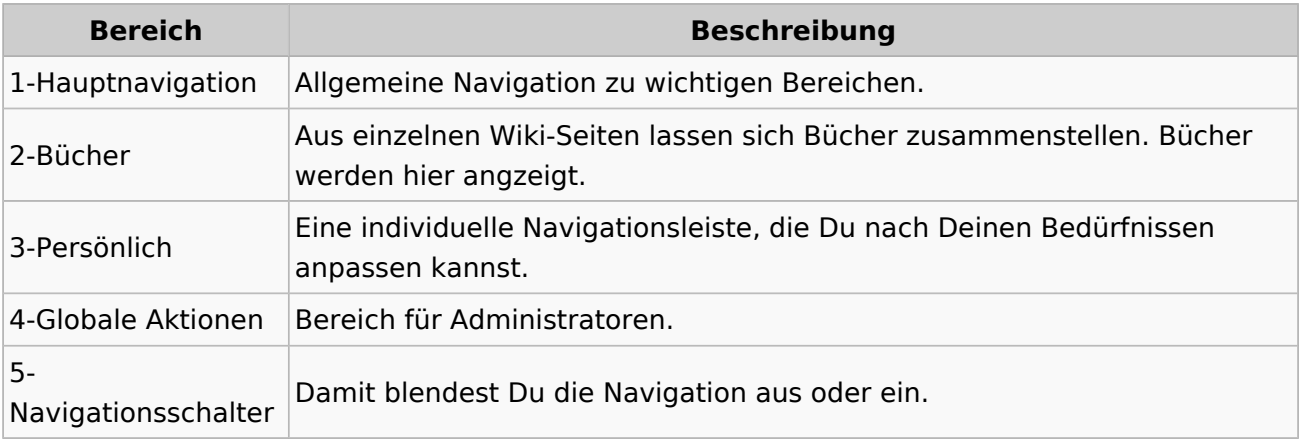

# <span id="page-38-0"></span>**MeshCom**

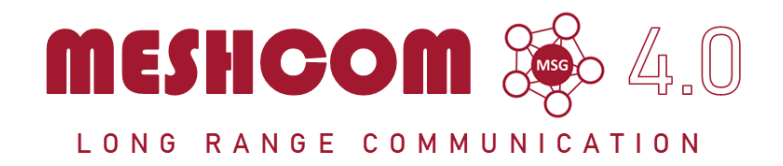

### Die aktuellen Projektseiten findet man auf<https://icssw.org/meshcom>

Device Firmware Off-Grid-Messaging mit kostengünstiger Hardware, um Ihr persönliches Mesh zu erstellen. LORA-Funkmodule leiten Nachrichten an den nächsten weiter, um alle Knoten im Netzwerk zu erreichen.

Kommunizieren Sie über Kilometer zwischen Knoten. Mit über MeshCom im HAMNET verbundene Gateway-Knoten wird es ermöglicht Mesh-Bereiche, welche keine direkte Funkverbindung haben zu verbinden.

Siehe MeshCom aus dem HAMNET MeshCom 4.0 [Dashboard](http://meshcom.ampr.at/) aus dem INTERNET MeshCom 4.0<https://srv08.oevsv.at/meshcom>

**Auch diese Seiten sind nur mehr aus historischen Gründen über WIKI erreichbar**

### **[PODCAST zum Thema MeshCom](https://anchor.fm/michael-wurzinger/episodes/MeshCom-ber-LoRa-IoT-Network-e1dnbcu)**

- **[Was ist MeshCom?](https://wiki.oevsv.at/wiki/MeshCom/MeshCom_Einf%C3%BChrung)**
- **[Was benötigt man um am MeshCom-Projekt teilzunehmen?](https://wiki.oevsv.at/wiki/MeshCom/MeshCom_Start)**
- **[MeshCom Anwendungen](https://wiki.oevsv.at/wiki/MeshCom/MeshCom_Anwendungen)**
- **[LORA Hardware](#page-42-0)**
- **[LORA MeshCom Gateway](#page-39-0)**
- **[Unified Messaging via MeshCom-Server](https://wiki.oevsv.at/wiki/MeshCom/Unified_Messaging_via_MeshCom-Server)**

# <span id="page-39-0"></span>**MeshCom/MeshCom Gateway**

### *[zurück zu Kategorie:MeshCom](#page-38-0)*

### Warum benötigen wir MeshCom-Gateways?

MeshCom bringt mit der Firmware für TTGO-LORA-Module (NODE) eine Vernetzung via HF-Kommunikation auf 433 MHz. Die Reichweite von NODE zu NODE hängt zwar vom Standort und der verwendeten Antenne ab kann aber bis ca. 20km (auch darüber) betragen. Damit lässt sich eine Netzwerk für eine Region verwirklichen.

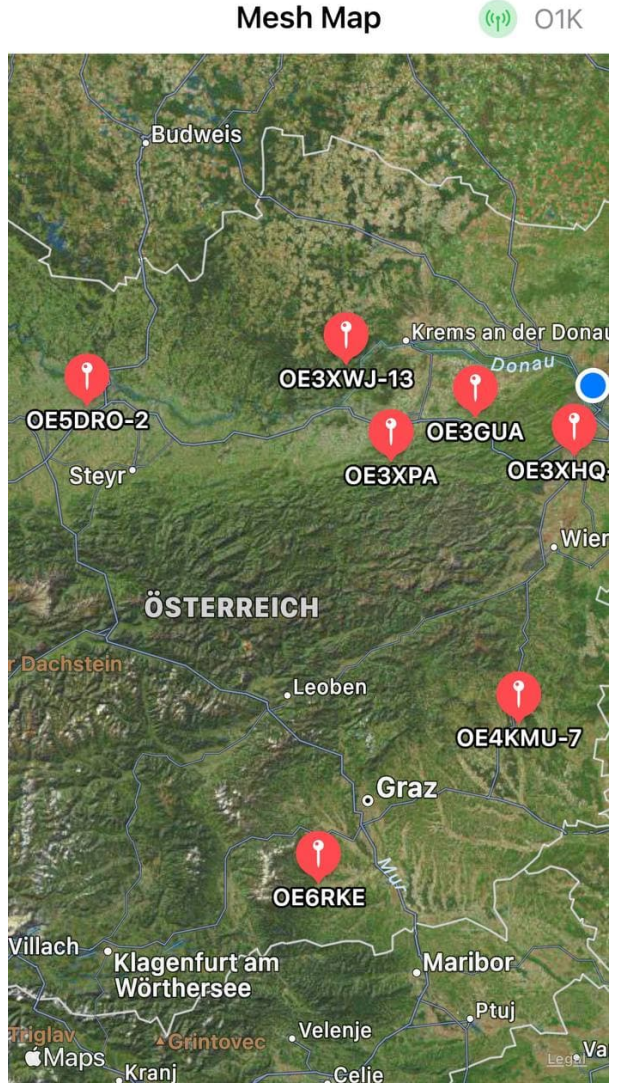

Wie wird ein NODE-Gateway konfiguriert?

zuerst wird ein LORA-Modul, welches als Gateway in der Region dienen soll, wie ein herkömmlicher NODE konfiguriert.

Siehe **[MeshCom-Konfiguration](https://icssw.org/meshcom-4-0-installation/)**

Damit die einzelnen HF-NODE-Wolken zusammen geführt werden können wurde die Idee einer MeshCom-Wolke eingeführt. Die einzelnen Gateways, das ist immer ein NODE pro Region ist mit dem, später aber auch mehrere, MQTT-Server verbunden.

Wichtig ist, wenn dieses Netz gut performen soll, dass wir die Regionen nicht überlappen sollten. Bitte nützt die MeshCom-Telegramm-Gruppe um das netz zu koordinieren.

### **Konfiguration (WIFI einrichten (an den nächsten Access-Point) und die Connect-Parameter festlegen):**

### *Hinweis: Nach der Konfiguration ist ein Neustart notwendig.*

Am MeshCom-Server kann der Link am Dashboard kontrolliert werden:

Aus dem **HAMNET <http://meshcom.ampr.at/#>**

Aus dem **INTERNET <https://srv08.oevsv.at/meshcom>**

## **MeshCom/MeshCom-Firmware**

### *[zurück zu Kategorie:MeshCom](#page-38-0)*

### **Aktuelle Firmware MeshCom 2.0**

[MeshCom Firmware \(beta v1.65\)](https://wiki.oevsv.at/w/index.php?title=MeshCom/MeshCom-Firmware/MeshCom_Firmware_(beta_v1.65)&action=view)

### Hinweise\:

- Wenn eine neue Firmware aufgespielt wird sind die Einstellungen erneut zu setzen.
- $\bullet$ Bei Verwendung der Android oder IPhone APP ist es teilweise notwendig das Peering der Bluetooth-Verbindung am Handy zu löschen und nach Aufforderung neu zu setzen

### Archivierte Firmware

[MeshCom Firmware \(beta v1.56\)](https://wiki.oevsv.at/w/index.php?title=MeshCom/MeshCom-Firmware/MeshCom_Firmware_(beta_v1.56)&action=view)

## <span id="page-42-0"></span>**MeshCom/MeshCom-Hardware**

### *[zurück zu Kategorie:MeshCom](#page-38-0)*

## MeshCom kompatible Hardware (Auszug)

### LORA Hardware ESP32

- [Lilygo TTGO T-Beam](http://www.lilygo.cn/claprod_view.aspx?TypeId=62&Id=1281&FId=t28:62:28) Version 0.7, 1.1 (mit M8N GPS und SX1262)
- [Lilygo TTGO Lora](http://www.lilygo.cn/prod_view.aspx?TypeId=50060&Id=1271&FId=t3:50060:3) Version 1, 1.3, 2.0, 2.1-1.6
- [Heltec Lora 32 \(V2\)](https://heltec.org/project/wifi-lora-32-v3/)

### LORA Hardware nRF52

- [Lilygo TTGO T-Echo](https://www.lilygo.cc/products/t-echo)
- [Wisblock RAK4631](https://store.rakwireless.com/products/rak4631-lpwan-node?variant=37505443987654) und Basis [Wisblock 13800](https://store.rakwireless.com/products/wisblock-starter-kit?variant=41786582925510)

### *Achtung! Beim Bestellen die Frequenzauswahl beachten! Wir arbeiten auf 433 MHz*

### Messungen am TTGO T-Beam mit und ohne PA

[Datei:TBeam-Messungen.pdf](https://wiki.oevsv.at/wiki/Datei:TBeam-Messungen.pdf)

### 3d-Drucker Gehäuse für TBEAM und TLORA

- TBEAM Gehäuse mit Platz für 18650 Akku
	- O Bottom\_Case, Top\_Case
	- $\circ$  Link zum Download: [https://www.](https://www.dropbox.com/sh/qzj4mtmvc9w5efe/AAB_KdHaJLT7zLtqnH-u0In7a?dl=0) [dropbox.com/sh/qzj4mtmvc9w5efe](https://www.dropbox.com/sh/qzj4mtmvc9w5efe/AAB_KdHaJLT7zLtqnH-u0In7a?dl=0) [/AAB\\_KdHaJLT7zLtqnH-u0In7a?dl=0](https://www.dropbox.com/sh/qzj4mtmvc9w5efe/AAB_KdHaJLT7zLtqnH-u0In7a?dl=0)
- TLORA Gehäuse
	- $\circ$  Bottom, Top
	- O Link zum Download: [https://www.](https://www.dropbox.com/sh/jdtu4j0qie7hfpn/AADIHXURfPj8EVxOfr4RnCeRa?dl=0) [dropbox.com/sh/jdtu4j0qie7hfpn](https://www.dropbox.com/sh/jdtu4j0qie7hfpn/AADIHXURfPj8EVxOfr4RnCeRa?dl=0) [/AADIHXURfPj8EVxOfr4RnCeRa?dl=0](https://www.dropbox.com/sh/jdtu4j0qie7hfpn/AADIHXURfPj8EVxOfr4RnCeRa?dl=0)

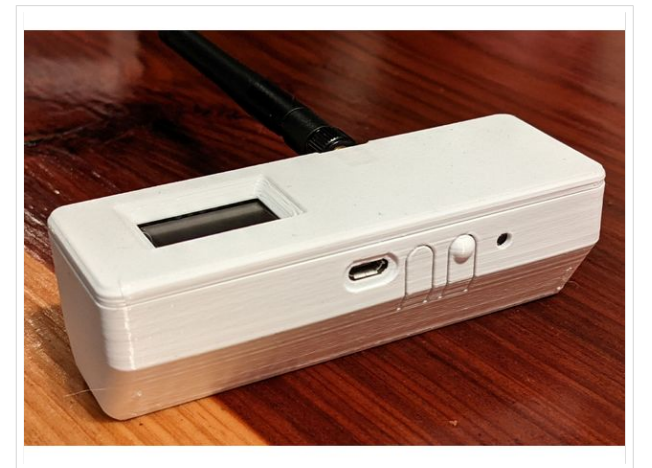

TBEAM Gehäuse mit Tasten und OLED

# **POTA**

# **POTA \- Parks On The Air**

POTA ist eine Freiland Aktivität zur Förderung des Hobbies Funk. Der Name der Initiative lässt auf eine gewisse "Verwandtschaft" mit SOTA vermuten. Die beiden Initiativen haben gewisse Ähnlichkeiten bestehen nebeneinander und ergänzen sich gegenseitig in vielerlei Hinsicht.

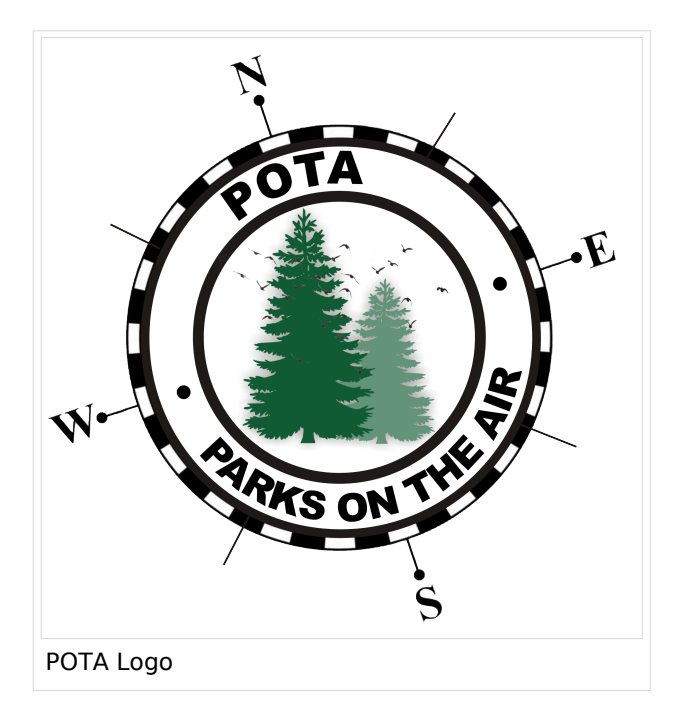

## WAS ist POTA?

POTA ist eine "Outdoor" Initiative die in der USA entstanden ist mit Unterstützung der ARRL. Jeder Lizensierte Funkamateur kann daran Teilnehmen. Es gibt "Aktivierer" und "Jäger" (Hunter/Chaser) die erfolgreiche QSOs fahren. Der Aktivierer meldet die Daten per Mail die Chaser müssen nicht selbst melden, können das aber auch tun. 10 QSOs sind für eine erfolgreiche Aktivierung nötig.

## Wie kann man bei POTA teilnehmen?

Für die Teilnahme ist eine Registrierung auf der POTA Seite nötig. Der Zugang erfolgt über <https://parksontheair.com>

## Wie sehen die Regeln für Aktivierer und Jäger aus?

Die genauen Regeln sind in englisch auf der [POTA WEB-Seite](https://stats.parksontheair.com/info/activator_guide.pdf) aufgeführt. Vereinfacht gelten folgende Anforderungen:

- zumindest 10 QSOs mit unterschiedlichen Gegenstationen innerhalb von 0:00-23:59, es gibt keine Formalismen wie Nummern oder ähnlichem
- Der Aktivierer muß sich innerhalb der geographischen Grenzen des ausgesuchten Gebiets befinden
- Für P2P (Park to Park) Aktivierung müssen beide Aktivierer die Nummer des anderen Parks melden
- Einsenden QSO Daten mittels ADIF Datei

### Welche Ausrüstung wird benötigt?

POTA erlaubt alle für Funkamateure erlaubten Frequenzbänder und Betriebsarten. Aufbau und Leistung der Station ist beliebig. Die erforderlichen mindestens 10 QSOs dürften auch in gemischten Bändern und Betriebsarten geführt werden. So wie überall je mehr Aktivität um so besser!

### Was soll während der Aktivierung beachtet werden?

Im Wesentlichen soll man gute Manieren als Funkamateur beweisen. Möglichst keine anderen Besucher stören, ebenso am Funk keine fremden QSOs unterbrechen. Nach der Aktivierung soll die Stelle aufgeräumt und sauber zurück gelassen werden. Keine Beschädigungen an Parkmöbel oder Bäumen hinterlassen, wir Funkamateure wollen einen guten Eindruck bei anderen Besuchern erwecken.

Interessierte Parkbesucher die Fragen zu der Aktivität stellen kann man das Hobby erklären. Falls tiefere Fragen auftauchen kann man auf die bekannten POTA-WEB-Seiten und auf diese WIKI-Seite verweisen.

**SPOT'ing**: via <https://pota.app> selfspotting ist erlaubt und weit verbreitet um Aufmerksamkeit zu erregen.

**Ankündigung**: Alert oder Activation ist über <https://pota.app/#/activations>möglich, damit kann man voraus eine Aktivierung ankündigen.

**Wie rufe ich?** Da gibts nicht überraschendes: einfach "CQ POTA 20m von OE...." oder "CQ parks on the air von OE..."

**Bei FT8 und ähnlichen Modes?** Ganz normal ohne weiterer Änderungen nichts spezielles. Bitte nicht POTA dazu geben das stört die FT8-Aussendung unnötig.

**Sind WSPR-Spots auch gültig?** Nein, weil hier kein komplettes QSO zustande gekommen ist.

### Wie melde ich meine POTA QSOs?

Die QSOs werden als ADIF-Datei als Mail eingesendet. Die Meldeadresse lautet K#@parksontheair.com wobei die Nummer hinter dem "K" dem jeweiligen Landeskenner des eigenen Rufzeichens entspricht, beispielsweise für OE1 Rufzeichen K1@parksontheair.com. Die angehängte Datei soll das Namensformat <Rufzeichen>@<Kennung>-<DATUM>.adi haben beispielsweise oe1iah@OE-0008-20210530.adi. Das Datum muß den Aufbau YYYYMMTT haben also "military format" damit sind jegliche Verwirrungen mit einem der US typischen Verwürfelungen vermieden.

Weitere Details kommen demnächst hier...

### Wo bekomme ich weitere Infos über POTA?

Über POTA gibt es die US WEB Seite *[parksontheair.com](https://parksontheair.com/)* und viele YouTube-Videos (z.B. mit [Suchstring "POTA QSO"](https://www.youtube.com/results?search_query=POTA+QSO)). Für Österreich ist OE1IAH als POTA-Kontakt registriert, er hilft gerne bei Bedarf weiter. POTA in Österreich wurde 2021 gestartet es wird am Beginn viele Erweiterungen des Angebots geben daher gelegentlich Quellen nochmals nachsehen was inzwischen ergänzt worden ist.

## **QCX**

## **QCX+**

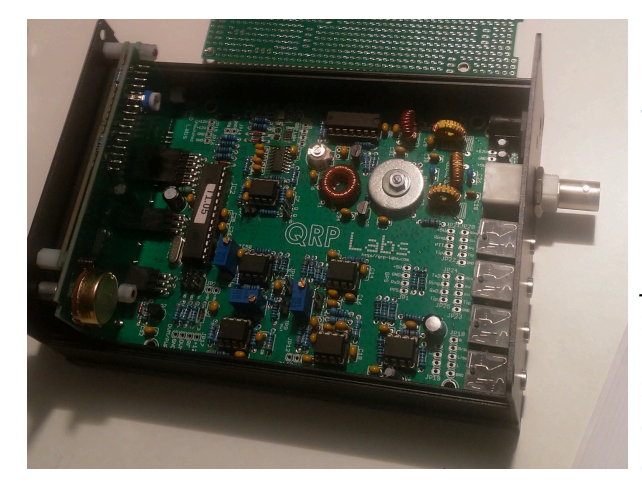

Der [QCX+](https://wiki.oevsv.at) (**Q**RP **C**W **X**cvr **+**) ist ein monobandiger 5W, Morse-Transceiver als Bausatz mit eingebauter [WSPR](https://wiki.oevsv.at/wiki/WSPR) Bake, sowie Abgleichhilfe und Systemtest. Der Bausatz ist erhältlich für 80, 60, 40, 30, 20 oder 17m Band. Neben dem ursprünglichen [QCX](https://www.qrp-labs.com/qcx.html) Bausatz (2017) gibt es zwei weitere Varianten: [QCX+](https://www.qrp-labs.com/qcxp.html) (seit Juni 2020) und [QCX-mini](https://www.qrp-labs.com/qcxmini.html) (seit Dezember 2020). Siehe [QRP-Labs Webseite](https://qrp-labs.com/).

Siehe auch [CW-QRP](https://wiki.oevsv.at/wiki/CW-QRP) und den Bericht von Peter, [OE1OPW](http://www.qrz.com/db/oe1opw), über seine [CQWW 2020 Teilnahme mit](https://qrzblog.wordpress.com/2020/12/01/peter-oe1opw-contesting-on-20m-qrp/)  [QCX für 20m](https://qrzblog.wordpress.com/2020/12/01/peter-oe1opw-contesting-on-20m-qrp/).

## QCX+ Projekt Hinweise zum Betrieb auf anderen Bändern.

Ein QCX+ mit Bestückung für das 40m Band funktioniert (ohne Modifikation!) auch am 60m Band. Einfach eine "Preset" Frequenz in den QCX Settings anlegen, z.B. 5352 kHz, dann muss man nicht endlos am Drehschalter kurbeln um von 7000 kHz nach 5352 kHz zu kommen. Auf dem 60m Band verliert der QCX+ auf diese Weise nur etwa 2 dB Sendeleistung und es gibt etwa 5 dB Einbuße in der Empfangsempfindlichkeit, weitere Details finden sich in "[QCX CW Transceiver](http://docplayer.org/200215176-Qcx-cw-transceiver-multiband-betrieb-und-weitere-modifikationen.html)  [Multiband-Betrieb und weitere Modifikationen"](http://docplayer.org/200215176-Qcx-cw-transceiver-multiband-betrieb-und-weitere-modifikationen.html) von Manfred Heusy [DJ3KK](https://www.qrz.com/db/DJ3KK) und Wolfgang Schwarz [DK4RW](https://www.qrz.com/db/DK4RW),

Ein QCX+ mit Bestückung für das 40m Band funktioniert zwar auch am 80m Band, aber man muss die Oberwellen, die der QCX+ erzeugt, mit einem zusätzlichen Tiefpass unterdrücken.

Ein QCX+ mit Bestückung für das 40m Band funktioniert **nicht** am 30m Band, weil das eingebaute [Tiefpassfilter zur Unterdrückung der Oberwellen](https://www.qrp-labs.com/images/lpfkit/gqrplpf.pdf) (C28, L1, C25, L2, C26, L3, C27) das verhindert: dessen 3dB Grenzfrequenz ist 9,04 MHz.

Ein QCX+ kann auch für das 15m gebaut werden. Man bestellt einen QCX+ für 17m und ein LPF Satz für 15m. Ein QCX+ für 15m liefert derzeit 4,5W.

Wicklungsdetails für T1 für 15m Betrieb: 21T + 3T + 3T +3T (T=Turns=Wicklungen)

2023 wurde von QRPLabs eine neue Serie genannt QMX auf dem Markt gebracht. Er umfasst die Features eines QDX und QCX mini und kann mehrer Bänder.

## QCX+ Projekt Modifikationen und Erweiterungen

[Drei Entwürfe für automatische Lautstärkeregelung \(Audio AGC\) ... Designs von VU2ESE,](#page-49-0)  [W4JED und AJ8S.](#page-49-0)

## QCX+ Projekt Aufbauhinweise

[Bauteiltoleranzen von Tom OE1TKT](#page-51-0)

## QCX+ Projekt Bauanleitung OE1OPW

- [QCX/QCX Bauanleitung 1. Teil](https://wiki.oevsv.at/wiki/QCX/QCX_Bauanleitung_oe1opw)
- [QCX/QCX Bauanleitung 2. Teil](https://wiki.oevsv.at/wiki/QCX/QCX_Bauanleitung_teil2_oe1opw)
- **OCX/OCX Bauanleitung 3. Teil**

Ideensammlung zum Aufbau und Materialbedarf

### *Bitte Bauanleitung (Anleitung gib es auch auf Deutsch!) im Vorfeld durchlesen => Fragen bei Unklarheiten stellen!*

### [http://qrp-labs.com/images/qcxp/QCXplus\\_Manual\\_deutsch\\_Rev.1.03\\_DK5FN\\_2020-08-11.pdf](http://qrp-labs.com/images/qcxp/QCXplus_Manual_deutsch_Rev.1.03_DK5FN_2020-08-11.pdf)

Die aktuelle Version 1.08 gibt es nur in Englisch. Die aktuelle englische Version 1.08 hat natürlich schon Änderungen gegenüber der deutschen Version 1.03.

### <http://www.qrp-labs.com/images/qcxp/manual108.pdf>

Das gilt speziell für das Wickeln des Trafos. Es ist zu empfehlen, obwohl das im Manual als erster angeführt ist, mal mit den Widerständen zu beginnen, falls man noch nicht so geübt im Löten ist. Da genug Platz ist, kann man den T1 Kern machen wann man gut genug ist …

Hier der Link: [Ideensammlung für den Materialbedarf](#page-53-0)

### Sonstige Tips

Falls wer mit dem QCX+ WSPR machen will ist es dazu notwendig den QCX+ nicht mit der vollen Leistung (5W) WSPR zu betreiben, da die drei Endstufentransistoren dafür nicht ausgelegt sind (2 Minuten Dauerträger). Eine Leitungsreduzierung auf z.B:. 2Watt beim QCX+ ist nur durch Spannungsverringerung möglich (z.B. 10-11V). Ein Dämpfungsglied hilft ja nicht, da der QCX+ halt nicht für 2 Minuten mit der vollen Leistung senden sollte.

Falls also noch kein Stationsnetzgerät vorhanden ist und WSPR eine Option ist, wäre das oben genannte zu empfehlen.

### Kunstantenne

Ein Aspekt wurde noch vergessen: Der QCX braucht beim Abgleich eine Kunstantenne (Dummy Load) und bei der Leistungsoptimierung ebenso. Eigentlich sollte der QCX+ nie ohne 50 Ohm Abschluss in Betrieb genommen werden . Das Thema werden wir noch diskutieren.

### Kopfhörer

sollte in jedem guten "Funkamateur-Haushalt" vorhanden sein. Nicht sparen gleich was gutes kaufen. man hat das "Ding" oft lange über die Ohren gestülpt.

### Morsetaste

und wenn diese nur zum Tasten für Abstimmzwecke dient.

# <span id="page-49-0"></span>**QCX/QCX AGC**

.

Den QCX, QCX+ und QCX-mini fehlen eine automatische Lautstärkeregelung (engl.: automatic gain control, AGC) im Empfänger. Einerseits kommt man so in den Genuss, die Physik der Ausbreitung direkt erfahren zu können, andererseits können die großen Lautstärkeschwankungen sehr anstrengend sein. Drei Vorschläge für Modifikationen:

- Es gibt ein Design für eine [AGC Schaltung](https://groups.io/g/QRPLabs/message/63315) für den QCX/QCX+ und QCX-mini von Jim [AJ8S](https://www.qrz.com/db/aj8s) (22. Feb. 2021). Diesen gibt es seit 3. Dez. 2021 als [AGC Bausatz,](http://www.qrp-labs.com/agc.html) erhältlich bei [qrp-labs.](http://www.qrp-labs.com/) Die Dokumentation findet sich [hier](http://www.qrp-labs.com/images/agc/manual_1_00.pdf)
- Beim QCX+ PCB Version 4 ist bereits der Platz und die Anschlüsse für die AGC von Qrp Labs vorgesehen (siehe Bild). Mit der Firmware Version 1.08 kann die AGC einbzw. ausgeschaltet werden.

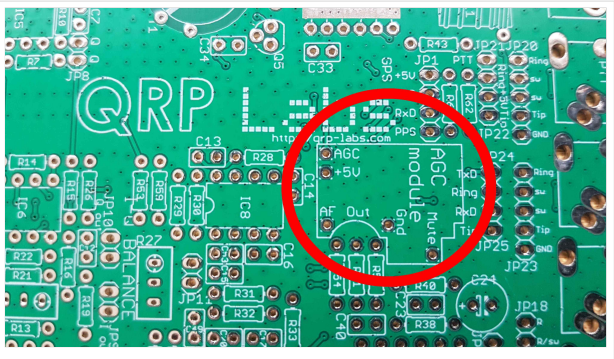

QCX+ Platine mit AGC ab Version 4

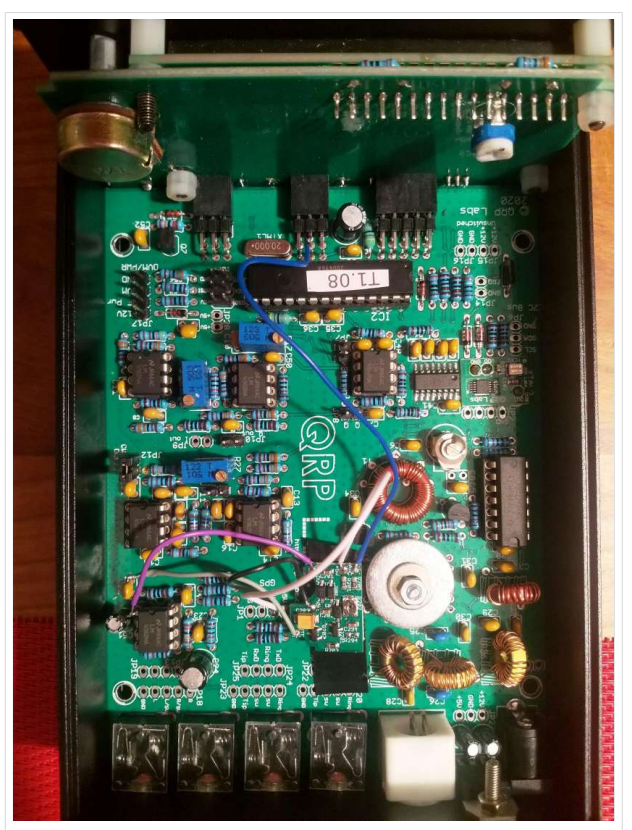

QCX+ mit eingebautem AGC Bausatz von qrplabs mit Firmware Update 1.08. Der Bausatz basiert auf dem Schaltungsentwurf von Jim AJ8S

- Es gibt einen Schaltungsvorschlag für eine Audio AGC von Ashhar Farhan, [VU2ESE](https://www.qrz.com/db/vu2ese) (13. Nov. 2016). Ursprünglich für den [BITX](https://www.hfsignals.com) Transceiver entworfen, aber auch für den QCX brauchbar. Die experimentelle Audio AGC nach dem Design von VU2ESE wird in den QCX+ integriert "in Serie mit Kondensator C21" über den Jumper JP12, siehe Foto. (Am Foto steckt noch eine Steckbrücke drauf).
- Siehe ["QCX CW Transceiver Multiband-Betrieb und weitere Modifikationen](http://docplayer.org/200215176-Qcx-cw-transceiver-multiband-betrieb-und-weitere-modifikationen.html)" von Manfred Heusy [DJ3KK](https://www.qrz.com/db/DJ3KK) und Wolfgang Schwarz [DK4RW,](https://www.qrz.com/db/DK4RW) darin ist der Aufbau einer [Audio AGC](https://groups.io/g/QRPLabs/message/27067) nach Jim Daldry [W4JED](https://www.qrz.com/db/W4JED) (29. Sep. 2018) beschrieben.

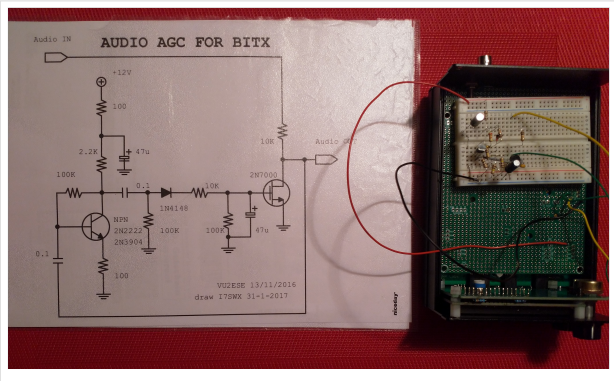

AGC Schaltungsentwurf nach VU2ESE

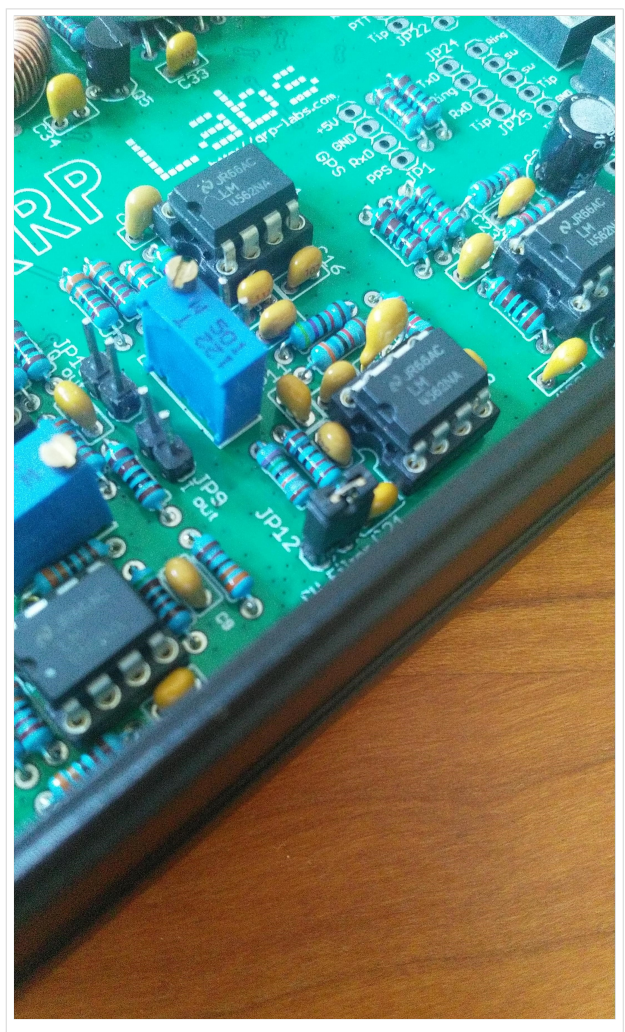

QCX+ Jumper JP12

# <span id="page-51-0"></span>**QCX/QCX Bauteiltoleranzen**

## **QCX+ Bauteiltoleranzen**

Ich habe gestern Abend angefangen, die Platine zu bestücken.

Bin schon recht weit fortgeschritten und habe entdeckt, dass die beiden beigepackten Widerstände 47k/1% (R30, R31) extrem schlecht sind. (*yellow-purple-black-red-brown*)

zu finden im Manual unter: Punkt 3.29 "Install 47K resistors" Seite 50

Diese Widerstände sind Teil des CW-Filters.

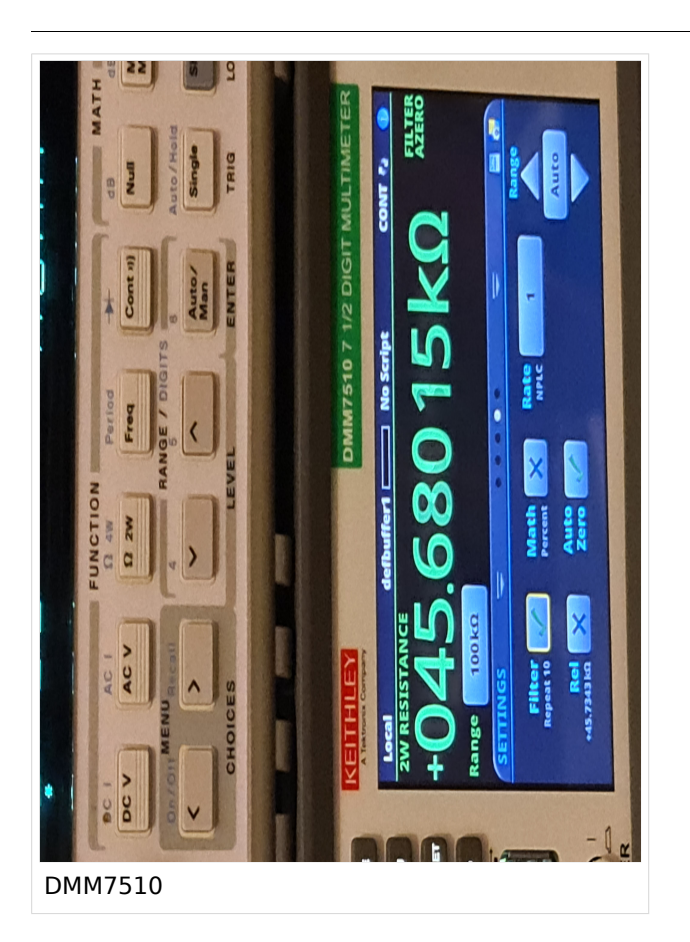

### Gemessen mit HP34401A, dann mit DMM7510:

Umgebungstemperatur: 23.0 °C, 24 % rH (ja es ist verdammt trocken hier im Shack)

### **1. Exemplar 45.68 kΩ Toleranz: (45.68 - 47)/47 = -2.81 %**

Dieser Widerstand ändert seinen Wert wenn er leicht mechanisch beansprucht wird. Ich hatte solch ein "Microphoning" noch nie.

### **2. Exemplar 46.40 kΩ Toleranz: (46.40 - 47)/47 = -1.28 %**

Ich vermute, dass ich entweder extremes Pech hatte oder diese Charge von 47k / 1% Metallschichtwiderständen hat was. Ich baute 47k/1% Widerstände aus meinen Vorräten ein - da passen die Toleranzen: erster Widerstand: 47.062 kΩ, etc.

Falls jemand ähnliches beobachtet, dann kann ich diese beiden R's verschenken, ich habe etwa 50 Stk. noch in Reserve.

P.S: Bei anderen Widerständen ist mir noch nichts aufgefallen, muss dazu sagen, dass ich diese nicht vermessen habe.

Bei den 47k bin ich nur deshalb auf die Idee gekommen, da ich farbenschwach (rot/grün) bin und die Farb-Ringe nicht lesen hab können. - Da bin ich mit Messen schneller....

# <span id="page-53-0"></span>**QCX/QCX+ Ideensammlung für den Materialbedarf**

## Ideensammlung für den Materialbedarf

Lötkolben

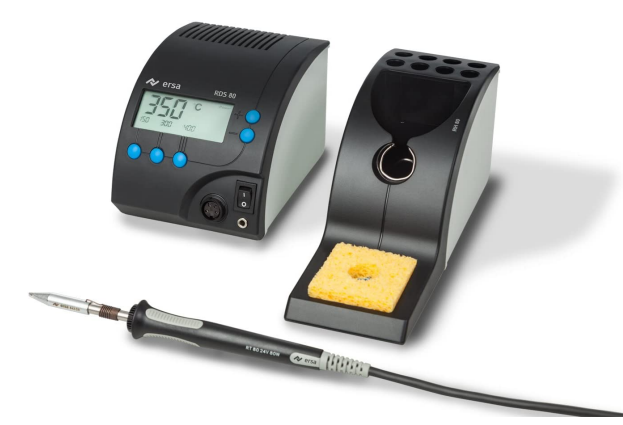

Lötspitze mit 1.5mm nicht darunter wegen Wärmeleitung. Ich verwende eine ERSA RDS80 Lötstation:

### *Hinweis: Amazon ist um 50€ billiger als Conrad. Bei Amazon kann man dann auch Lötspitzen dazu bestellen.*

Zum Argument warum brauche ich eine Lötstation wenn ich nur einen QCX+ baue: Ich repariere auch kleine Dinge wenn irgendwo ein Draht gebrochen

ist (nur lötbar). Somit hat man den Preis über kurze Zeit mehr als herinnen.

### Lötzinn

Flussmittel

### Entlötsaugpumpe

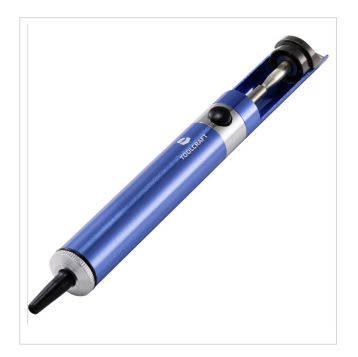

Da es vorkommen kann, das man zu viel Lötzinn aufgetragen hat und Zinnbrücken zu anderen Bauteilen oder Leiterbahnen entstehen, muss das Zinn entfernt werden. Dazu gibt es zwei Werkzeuge , welche auch nicht fehlen dürfen:

[https://www.conrad.at/de/p/toolcraft-lee-192-entloetsaugpumpe](https://www.conrad.at/de/p/toolcraft-lee-192-entloetsaugpumpe-antistatisch-2196503.html)[antistatisch-2196503.html](https://www.conrad.at/de/p/toolcraft-lee-192-entloetsaugpumpe-antistatisch-2196503.html)

#### Entlötlitze

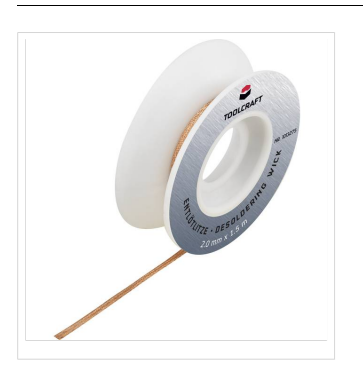

um dann den Rest, welcher nicht mit der Entlötsaugpumpe entfernt werden kann zu entfernen. Braucht meist dann aber mehr Wärmezuführung.

[https://www.conrad.at/de/p/toolcraft-zd-180-entloetlitze-laenge-1-5-m](https://www.conrad.at/de/p/toolcraft-zd-180-entloetlitze-laenge-1-5-m-breite-1-5-mm-1013244.html)[breite-1-5-mm-1013244.html](https://www.conrad.at/de/p/toolcraft-zd-180-entloetlitze-laenge-1-5-m-breite-1-5-mm-1013244.html)

### Unterlage zum Löten

Am besten auf alten Brett. Der Bauplatz sollte einen Boden aufweisen, wo man schnell was findet wenn es mal runterfällt. Ansonsten viel Spaß im Teppichboden einen Kondensator suchen …

### Zange

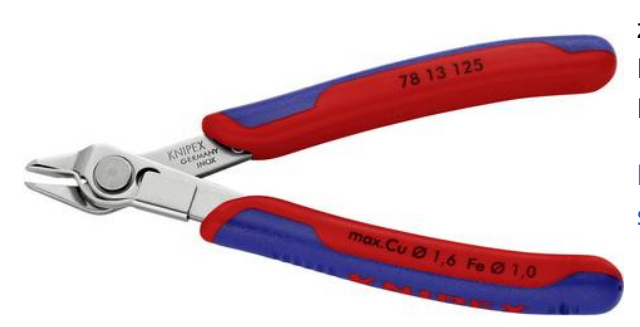

zum kürzen der Drähte von Widerständen, Kondensatoren usw.... (ein Nagelzwicker geht zur Not auch)

[https://www.conrad.at/de/p/knipex-78-13-125-sb](https://www.conrad.at/de/p/knipex-78-13-125-sb-seitenschneider-125-mm-852902.html)[seitenschneider-125-mm-852902.html](https://www.conrad.at/de/p/knipex-78-13-125-sb-seitenschneider-125-mm-852902.html)

### Pinzette

recht nützlich beim Einfädeln der Drähte von T1.

### Einfaches Multimeter

Multimeter ist wichtig. Es genügt Spannungsmessung und vor allem Widerstandmessung – Durchgangsprüfung mit akustischen Alarm. Es müssen z.B. die Wicklungen getestet werden, ob kein Kurzschluss ist.

### *Hinweis: Ganz wichtig ist ganz zum Schluss, bevor man das Gerät das erste Mal einschaltet zu prüfen, ob zwischen + und – Pol keine Verbindung ist !!*

Bei meinem zweiten QCX gab ist auf der Leiterbahn zwischen + und – ein Verbindung.

Leider nicht vorher getestet. Spannungsregler leitet dann die 12V auf die 5V Schiene und der kleine fix eingebaute Mini-IC leuchtete kurz auf, Rauch und der "Smoke Test" somit negativ ? -QCX somit tot.

### Lupe

Eine Lupe ist notwendig, da z.B. die Werte der Kondensatoren extrem klein zu lesen sind. Wenn eine einfache Lupe dann am besten 4-fach) oder am besten eine Kopfbandlupe.

[https://www.conrad.at/de/p/toolcraft-to-5137803-kopflupe-mit-led-beleuchtung](https://www.conrad.at/de/p/toolcraft-to-5137803-kopflupe-mit-led-beleuchtung-vergroesserungsfaktor-1-2-x-1-8-x-2-5-x-3-5-x-linsengroesse-l-x-b-1712601.html)[vergroesserungsfaktor-1-2-x-1-8-x-2-5-x-3-5-x-linsengroesse-l-x-b-1712601.html](https://www.conrad.at/de/p/toolcraft-to-5137803-kopflupe-mit-led-beleuchtung-vergroesserungsfaktor-1-2-x-1-8-x-2-5-x-3-5-x-linsengroesse-l-x-b-1712601.html)

### *Hinweis: Die Kopfbandlupe leitet auch gute Dienste, wenn man sich z.B. bei Gartenarbeiten einen Schiefern einzieht (also auch für andere Probleme einsetzbar).*

### Platinenhalter

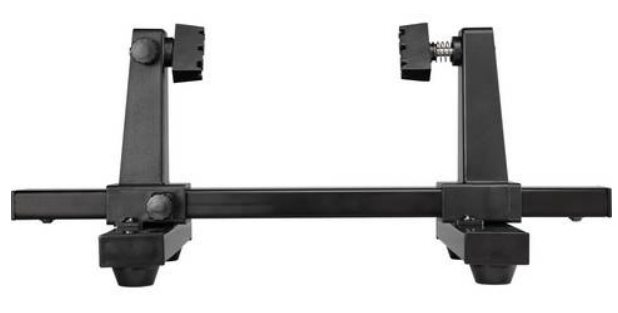

[https://www.conrad.at/de/p/platinenhalter](https://www.conrad.at/de/p/platinenhalter-spannweite-220-mm-toolcraft-1-st-1372161.html)[spannweite-220-mm-toolcraft-1-st-1372161.html](https://www.conrad.at/de/p/platinenhalter-spannweite-220-mm-toolcraft-1-st-1372161.html)

*Wirklich ratsam: IC Sockel 6 Stk (8Polig) und 1Stk (14Polig)*

[https://www.conrad.at/de/p/ic-fassung-rastermass-7-](https://www.conrad.at/de/p/ic-fassung-rastermass-7-62-mm-2-54-mm-polzahl-8-praezisions-kontakte-1-st-189600.html) [62-mm-2-54-mm-polzahl-8-praezisions-kontakte-1](https://www.conrad.at/de/p/ic-fassung-rastermass-7-62-mm-2-54-mm-polzahl-8-praezisions-kontakte-1-st-189600.html) [st-189600.html](https://www.conrad.at/de/p/ic-fassung-rastermass-7-62-mm-2-54-mm-polzahl-8-praezisions-kontakte-1-st-189600.html)

Am besten jene mit Goldkontakten – siehe Conrad Link

### Tapezierermesser

Zum entfernen des Lacks am Draht

### Styropor

zum Einstecken für das Vorbereiten der Bauteile

### Einwegtassen

für die Ablage von Bauteilen

### Zum Betreiben des Gerätes

### Netzteil um 13,8 Volt

Natürlich solle das Netzgerät keine Störung im KW Bereich verursachen. Ich verwende dieses:

<https://difona.de/amateurfunk/geraetezubehoer/netzteile-ladegeraete/219/difona-pc30swm>

### *Vorteil: regelbar zwischen 9V und 15V.*

*Vorteil: regelbar zwischen 9V und 15V.*

Kann auch ohne Problem einen 100W Transceiver (z.B. IC-7300) betreiben. Absolut störungsfrei.

# **QO-100**

Der Fernseh- und Amateurfunk-Satellit **Es'hail-2**, uns Funkamateuren besser bekannt als **Quatar-OSCAR 100** oder kurz **QO-100**, ist der erste geostationäre Satellit mit Amateurfunk-Nutzlast. Der Satellit wird von *Es'hailSat Qatar Satellite Company* betrieben. Seine primäre Nutzlast dient der Fernsehübertragung für den arabischen Raum. Auf Anregung von *AMSAT-DL* und der *Qatar Amateur Radio Society* (QARS) ist es gelungen, den dritten und vierten Transponder für eine Amateurfunk-Nutzlast nutzen zu dürfen. Diese könnte jedoch wieder wegfallen, sollte eine der erste oder zweite Transponder, welche für die primäre Nutzlast (Fernsehübertragung) genutzt werden, ausfallen würden und deshalb auf diese Reserve-Transponder zurückgegriffen werden müsste.[\[1\]](#page-59-0)

<span id="page-57-0"></span>Weitere allgemeine Infos zu Es'hail-2 finden sich auf [Wikipedia](https://de.m.wikipedia.org/wiki/Es�hail-2).

## Inhaltsverzeichnis

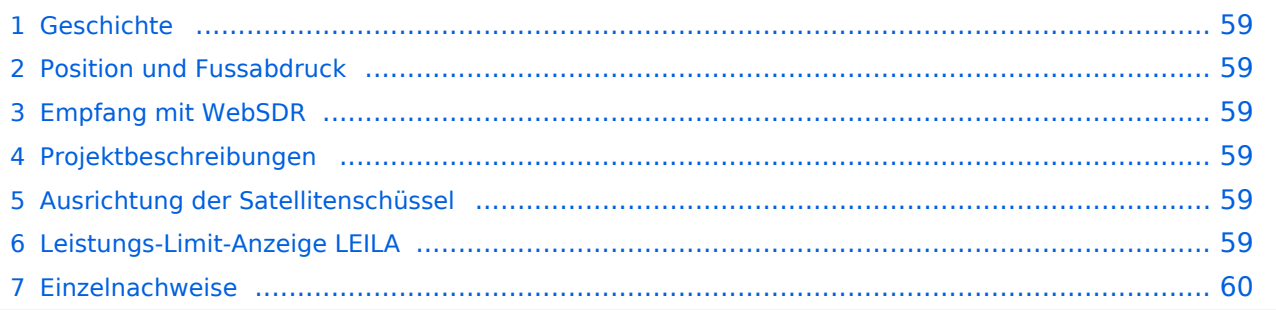

## <span id="page-58-0"></span>**Geschichte**

Im Jahr 2012 konkretisierte sich die Idee, an der Beteiligung bei einem geostationären TV-Satelliten und es fanden konkrete Gespräche zwischen AMSAT-DL und der *Qatar Amateur Radio Society* (QARS) statt. Im Jahr 2013 konnte der Betreiber *Es'hailSat Qatar Satellite Company* für dieses Projekt gewonnen werden. Das eigentliche Projekt wurde dann 2014 mit dem

<span id="page-58-6"></span>Satellitenerbauer (Firma MELCO, Japan) gestartet.<sup>[\[1\]](#page-59-0)</sup>

Der Satellit wurde im November 2018 ins All befördert. Am 3. Februar 2019 wurde die OSCAR-Nummer 100 durch AMSAT-NA vergeben, so dass der Satellit auch unter Bezeichnung "Qatar-OSCAR 100", bzw. QO-100 bekannt ist. Im Februar 2019 wurde auch die Amateurfunk-Nutzlast zur Nutzung freigegeben.

## <span id="page-58-1"></span>**Position und Fussabdruck**

Seine Position ist 25,9 Grad östlicher Länge. In Österreich und der Schweiz ist der Elevationswinkel der Antenne bei 34 Grad über dem Horizont.

Die Amateurfunk-Nutzlast deckt ganz Europa und ganz Afrika, von Arabien bis Indien, sowie den östlichen Teil Brasiliens und dem Afrika zugeandten Teil der Antaktis ab. Die primäre Nutzlast (TV) hat hingegen einen viel kleineren Fussabdruck und ist auf Arabien ausgerichtet und in Europa nicht empfangbar (Daher kann die Ausrichtung der Satellitenschüssel nicht mittels TV-SAT-Equipment gemacht werden).

## <span id="page-58-2"></span>**Empfang mit WebSDR**

Das QO-100 Schmalbandsegment ist auch via [WebSDR](https://eshail.batc.org.uk/nb/) zu empfangen.

## <span id="page-58-3"></span>**Projektbeschreibungen**

Technische Details zum Aufbau einer Bodenstation mit Uplink (13cm Band) und Downlink (3cm Band) finden sich:

- **[Präsentation von Reinhold, OE5RNL](https://www.oevsv.at/export/oevsv/technik-folder/J2019/bin/QO100.pdf)**
- [QO-100 NOT-/KAT-Projekt Landesverband OE3](#page-60-0)
- [Vortrag von DL9SW \(Video\)](https://www.youtube.com/watch?v=zTok1zE_fJU)
- [Beschreibung \(Video\) von HB9NBG](https://www.youtube.com/watch?v=0-qF6iOTxA0) mit nur kommerziellen Komponenten

## <span id="page-58-4"></span>**Ausrichtung der Satellitenschüssel**

Eine Hilfe zur Ausrichtung einer Antenne ist zB [Satellite-Calculations](https://www.satellite-calculations.com/Satellite/lookangles.php) (Der QO-100 heisst dort "25.71°E ES'HAIL 2") oder [dishpointer](http://dishpointer.com/) (QO-100 fehlt, stattdessen als Satellit "25.9E - ES" auswählen). Von HB9NBG+HB9FZC gibts auch eine [praktische Anleitung als Video.](https://www.youtube.com/watch?v=PCEP0jpMTUw)

## <span id="page-58-5"></span>**Leistungs-Limit-Anzeige LEILA**

<span id="page-58-7"></span>Um die (versehentliche) Übersteuerung des Transponders durch einen OM zu verhindern, wird bei Empfang eines zu starken Signals ein Warnsignal ausgesendet. Dieses Warnsystem heisst *LEILA* und ist ein Akronym für "Leistungs-Limit-Anzeige".<sup>[\[1\]](#page-59-0)</sup>

<span id="page-59-3"></span>Beim QO-100 ist LEILA nicht im Transponder installiert sondern bei der Bodenstation von AMSAT-DL. Daher kann LEILA nur reagieren und ein Warnsignal aussenden, aber nicht z.B. das zu starke Signal durch Ausnotchen unterdrücken.<sup>[\[1\]](#page-59-0)</sup> Aus dem gleichen Grund kommt der LEILA-Alarmton mit einer gewissen Verzögerung (Die Bodenstation hört das zu laute Signal zeitgleich mit allen anderen emfpangenden Funkamateuren; die Bodenstation sendet das Warnsignal in Richtung Sattelit aus; mit der typischen Verzögerung zwischen ausgesendetem und wieder empfangenem Signal ist nun endlich das Warnsignal zu empfangen).

<span id="page-59-4"></span>Wie sich das LEILA-Warnsignal anhört, kann hier angehört werden:<sup>[\[2\]](#page-59-2)</sup>

- [LEILA-Warnsignal nach zu starkem CW-Signal](http://www.dd1us.de/sounds/ao40%20test%20of%20leila%20in%20cw.mp3)
- [LEILA-Warnsignal nach zu starkem SSB-Signal](http://www.dd1us.de/sounds/ao40%20test%20of%20leila%20in%20ssb.mp3)

### <span id="page-59-1"></span>**Einzelnachweise**

- <span id="page-59-0"></span>1. 1<sup>[1,0](#page-57-0)[1,1](#page-58-6)[1,2](#page-58-7)[1,3](#page-59-3)</sup> Vortrag Mario Lorenz DL5MLO, vom Team AMSAT-DL, 2019, auf [Youtube](https://www.youtube.com/watch?v=AabJGt0vzXU)
- <span id="page-59-2"></span>2. [↑](#page-59-4) Klangbeispiele von [Homepage DD1US](http://www.dd1us.de/spacesounds%202d.html)

# <span id="page-60-0"></span>**QO-100/QO-100 NOT-/KAT-Projekt im Landesverband OE3**

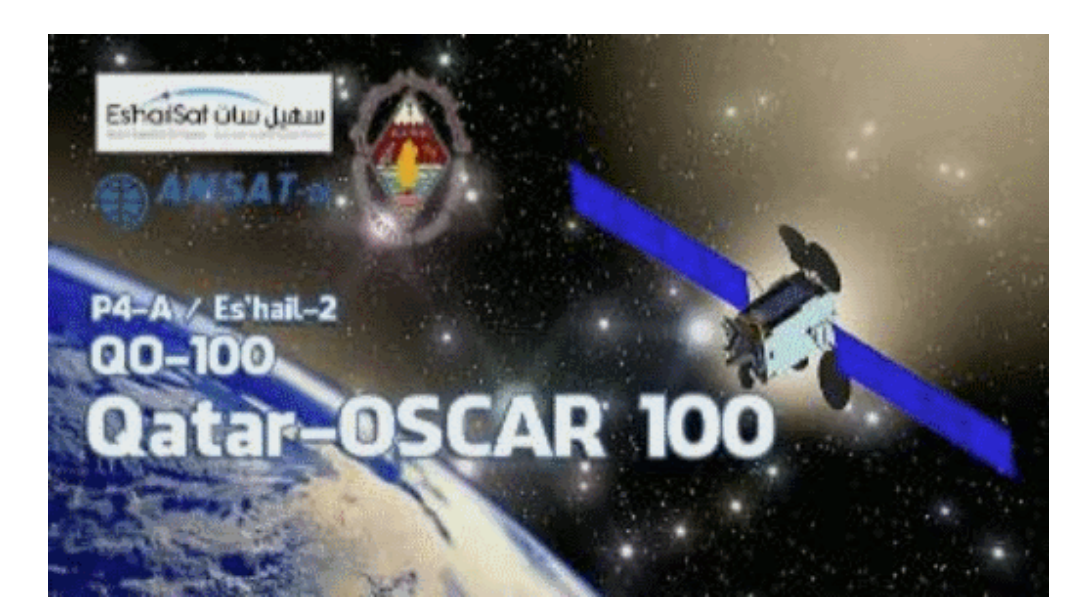

### **ÖVSV Landesverband OE3**

### NOT-/KAT-Projekt QO-100

### Einleitung

Projekt-Ziel ist eine rasch aufzubauende SAT-Station welche mit einem portablen SSB-HF-Transceiver aber auch mit einem SDR-RX/TX betrieben werden kann. --> [Blockdiagramm Module](#page-62-0)

- Alle SHF-Bauteile sollen direkt an der Halterung der SAT-Parabolantenne angebracht werden und in einem
- spritzwasserfesten Gehäuse verbaut sein.
- Die Nachbau-Sicherheit soll ebenfalls gegeben sein und
- der Kostenfaktor ist zu berücksichtigen. --> [Stückliste](#page-68-0)
- Die Parabolantenne soll für den Transport zerlegbar sein.
- Die restlichen Komponenten sollen in einem stoßfesten Transportkoffer verstaut werden können.

### Beschreibung

- [Blockdiagramme](#page-66-0)
- [Hardware](#page-63-0)
- [Aufbau Hinweise](https://wiki.oevsv.at/wiki/QO-100/QO-100_NOT-/KAT-Projekt_im_Landesverband_OE3/QO-100_Aufbauhinweise)
- [Aufbau Bildergalerie](https://wiki.oevsv.at/wiki/QO-100/QO-100_NOT-/KAT-Projekt_im_Landesverband_OE3/QO-100_Aufbau_Bildgalerie)

### FAQ

```
 * Q: Wie steckt die Antenne im LNB?
* A: hier geht es zur Seite wie der LNB mit dem Hohlleiter vom POTY verbunden
wird
```
\* *Q:* GPS gehört konfiguriert oder zu verwenden "as is"? \* *A:* hier findet ihr die Software und wie die [GPS-Referenz programmiert](https://wiki.oevsv.at/wiki/QO-100/QO-100_NOT-/KAT-Projekt_im_Landesverband_OE3/QO-100_GPS_Referenz) wird \* *Q:* Muss ich die DX-Patrol UP/DOWN-Converter noch einstellen? \* *A:* Ja es muss der [DOWNConverter für die 70cm](https://wiki.oevsv.at/wiki/QO-100/QO-100_NOT-/KAT-Projekt_im_Landesverband_OE3/QO-100_Downconverter) Ausgabe und der [UPConverter](https://wiki.oevsv.at/wiki/QO-100/QO-100_NOT-/KAT-Projekt_im_Landesverband_OE3/QO-100_Upconverter)  [für die 2m](https://wiki.oevsv.at/wiki/QO-100/QO-100_NOT-/KAT-Projekt_im_Landesverband_OE3/QO-100_Upconverter) Eingabe vorbereitet werden

### QO\-100 LIVE

\* [Bakenmeldungen](https://wiki.oevsv.at/wiki/QO-100/QO-100_NOT-/KAT-Projekt_im_Landesverband_OE3/QO-100_Bakenmeldungen)

#### Impressum

*Kurt OE1KBC - work in progress.*

*Alle via Email zugesendeten Fragen werden hier im FAQ beantwortet.*

## <span id="page-62-0"></span>**QO-100/QO-100 NOT-/KAT-Projekt im Landesverband OE3/QO-100 Blockdiagramm Module**

# **Blockdiagramm Module**

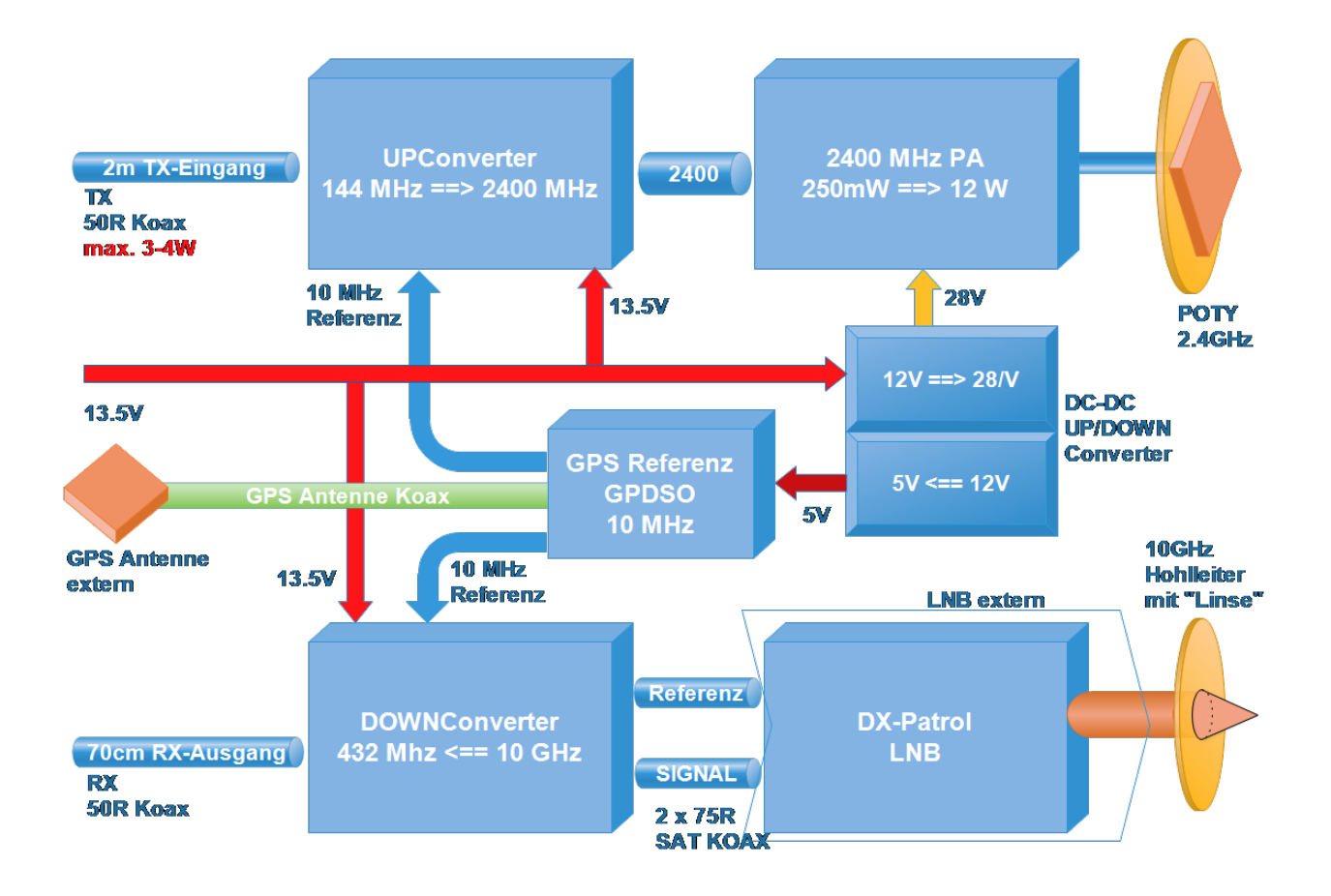

## <span id="page-63-0"></span>**QO-100/QO-100 NOT-/KAT-Projekt im Landesverband OE3/QO-100 Hardware**

## **Hardware**

- [DX-Patrol Module](http://srv08.oevsv.at/dokuwiki/doku.php?id=start:module:module:dxpatrol)
- [POTY Sendeantenne](http://srv08.oevsv.at/dokuwiki/doku.php?id=start:module:module:poty)
- [WISI Parabolspiegel](http://srv08.oevsv.at/dokuwiki/doku.php?id=start:module:module:wisi)
- **[GPS Reference Clock](http://srv08.oevsv.at/dokuwiki/doku.php?id=start:module:module:gpdso)**
- [OUTDOOR Box](http://srv08.oevsv.at/dokuwiki/doku.php?id=start:module:module:box)
- [Kabel intern und Antenne](http://srv08.oevsv.at/dokuwiki/doku.php?id=start:module:module:kabel)
- **[Stativ robustes Dreibein](http://srv08.oevsv.at/dokuwiki/doku.php?id=start:module:module:stativ)**
- **•** [Stückliste](http://srv08.oevsv.at/dokuwiki/doku.php?id=start:module:module:stueckliste)

## **QO-100/QO-100 NOT-/KAT-Projekt im Landesverband OE3/QO-100 Hardware/DXPatrol Module**

# **DX\-PATROL**

- Homepage: <https://www.dxpatrol.pt/>
- DOWN-Converter mit LNB <https://www.dxpatrol.pt/index.php/kits>
	- O RX SET: Downconverter from DX-Patrol
	- $\circ$  LNB + Downconverter + F connectors
	- $\circ$  Ready RX station for OO-100 PC FREE
	- $^{\circ}$  180 EUR

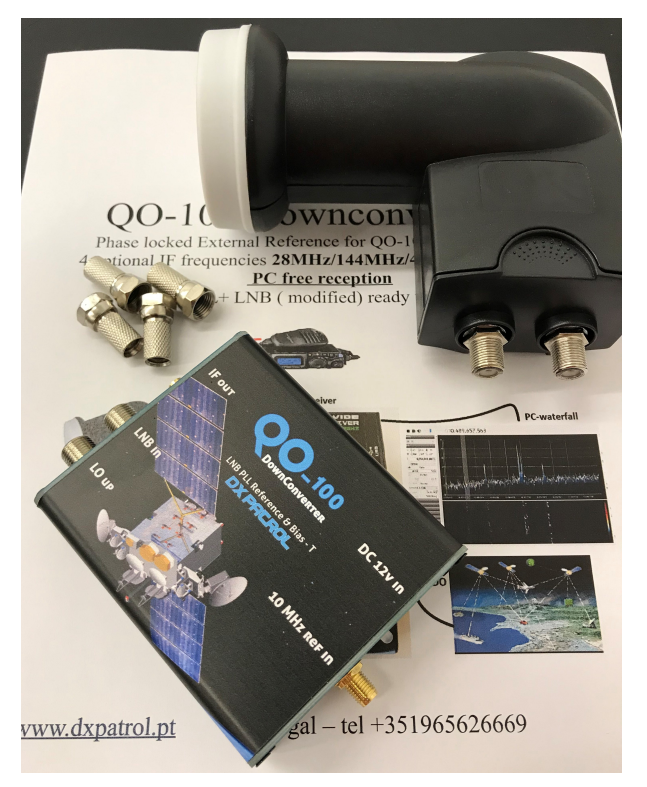

- Uplink Converter MK3 new Es´Hail Sat ( OSCAR-100)
	- 432MHz to 2400MHz Low Cost Up convertor
	- 250mW (or 12W mit Endstufe)
	- $\circ$  all mode TX uplink to Satellite
	- $\circ$  150 EUR

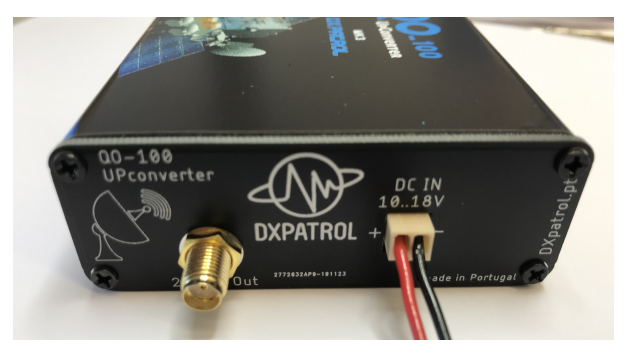

- 12W 2400MHz QO-100 Amplifier  $\circ$  inkl. StepUP 12V > 28V
	- $0$  150 EUR

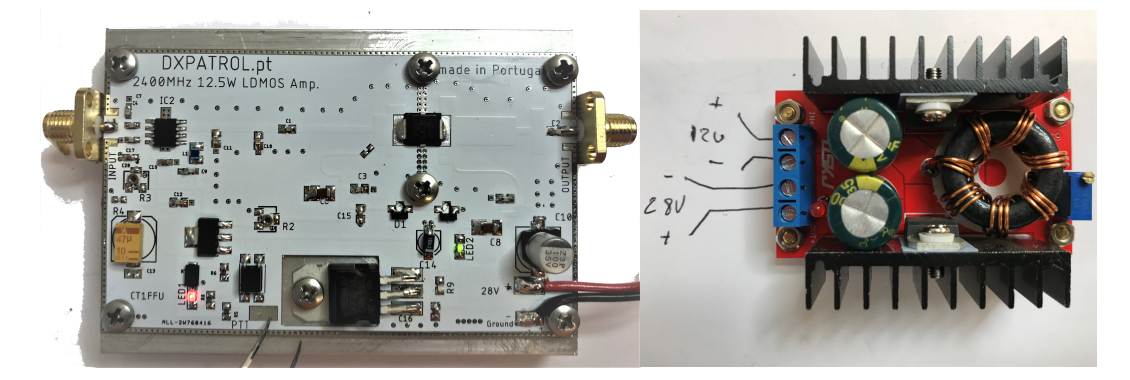

*Achtung:* **Bitte beachten beim Downlink gibt es mehere Produkte "SET Angebot um 180 EUR nehmen**

## <span id="page-66-0"></span>**QO-100/QO-100 NOT-/KAT-Projekt im Landesverband OE3 /QO100 Blockdiagramme**

# **Blockdiagramm**

- \* [Blockdiagramm Transponder](#page-67-0)
- \* [Blockdiagramm Module](#page-62-0)

## <span id="page-67-0"></span>**QO-100/QO-100 NOT-/KAT-Projekt im Landesverband OE3 /QO100 Blockdiagramme/QO-100 Blockdiagramm Transponder**

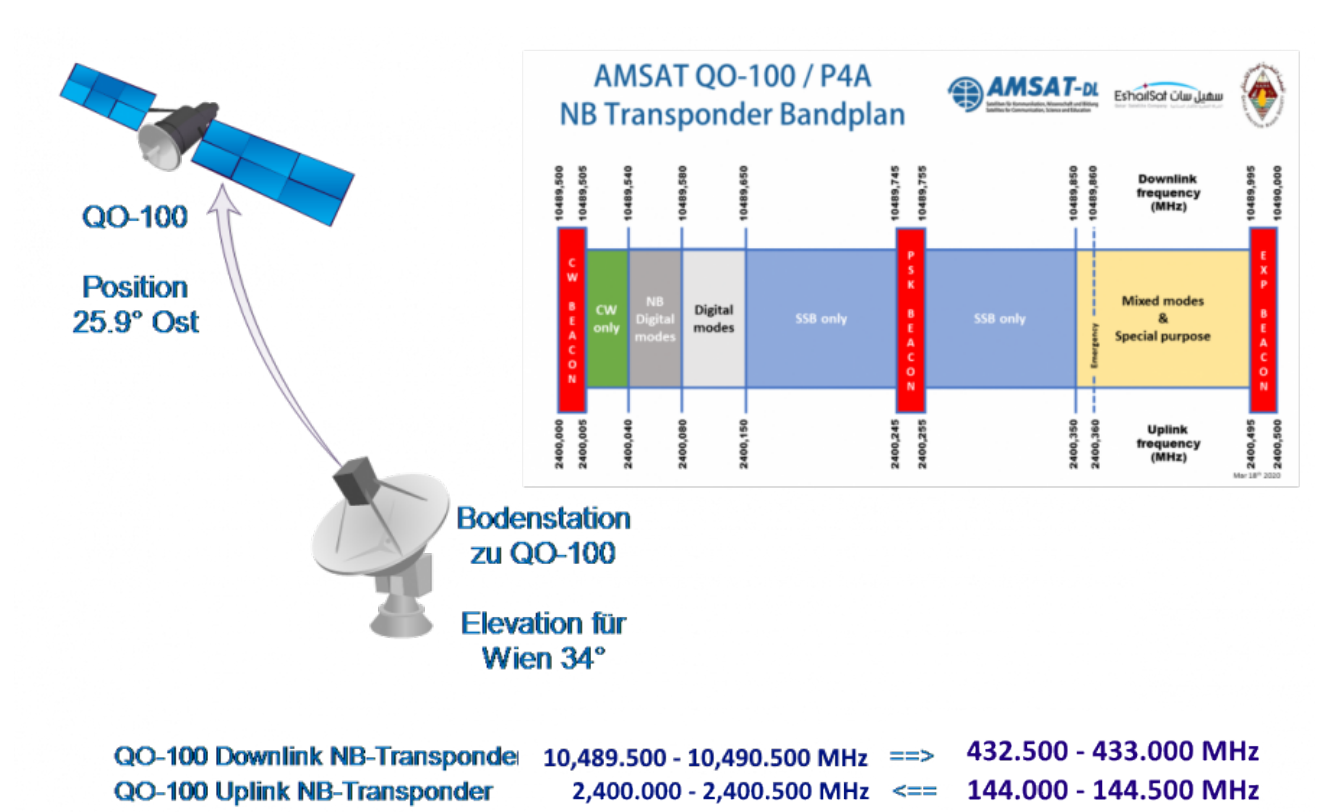

## **Blockdiagramm Transponder**

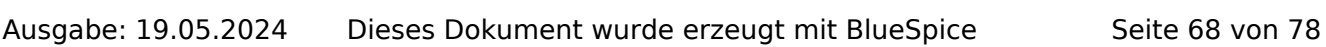

## <span id="page-68-0"></span>**QO-100/QO-100 NOT-/KAT-Projekt im Landesverband OE3 /QO100 Hardware Stückliste**

## **Hardware Stückliste**

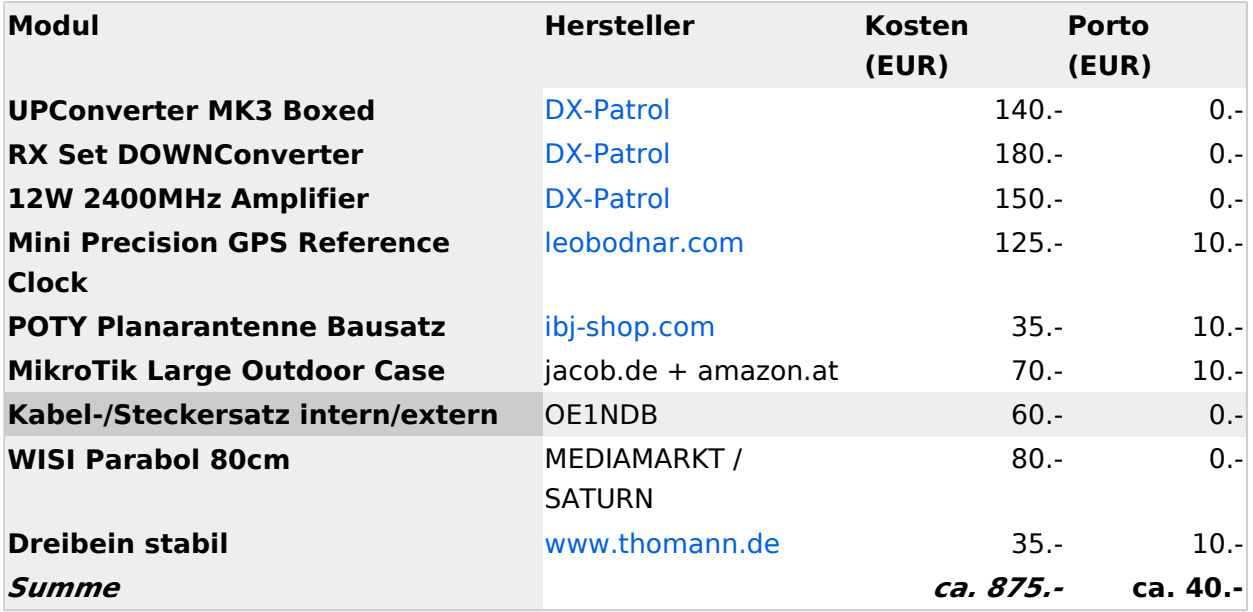

## **TETRA-Vernetzung/TETRA Steuerungen via SDS**

SVXLINK kann mittels SDS-Messages gesteuert werden. Steuerungsbefehle können in den Codeplugs im Data-Service-Bereich vor gespeichert werden. Der Vorteil von SDS-Steuerungen ist dass nicht alles vor gespeichert werden muss und dadurch dynamisch bleibt.

Bitte beachten das SDS als "private" abgesendet werden soll damit nicht andere Teilnehmer die Steuerkommandos ebenfalls als SDS geliefert bekommen. siehe -> [SDS Einstellungen](https://wiki.oevsv.at/w/index.php?title=SDS_Einstellungen&action=view)

Private SDS werden an die ISSI des Gateways gesendet -> in OE wollen wir gemeinsam einen standartirisierte ISSI verwenden 2321990

Beispiele für SDS:

### Codeplug > Data Service > Outgoing Mail List

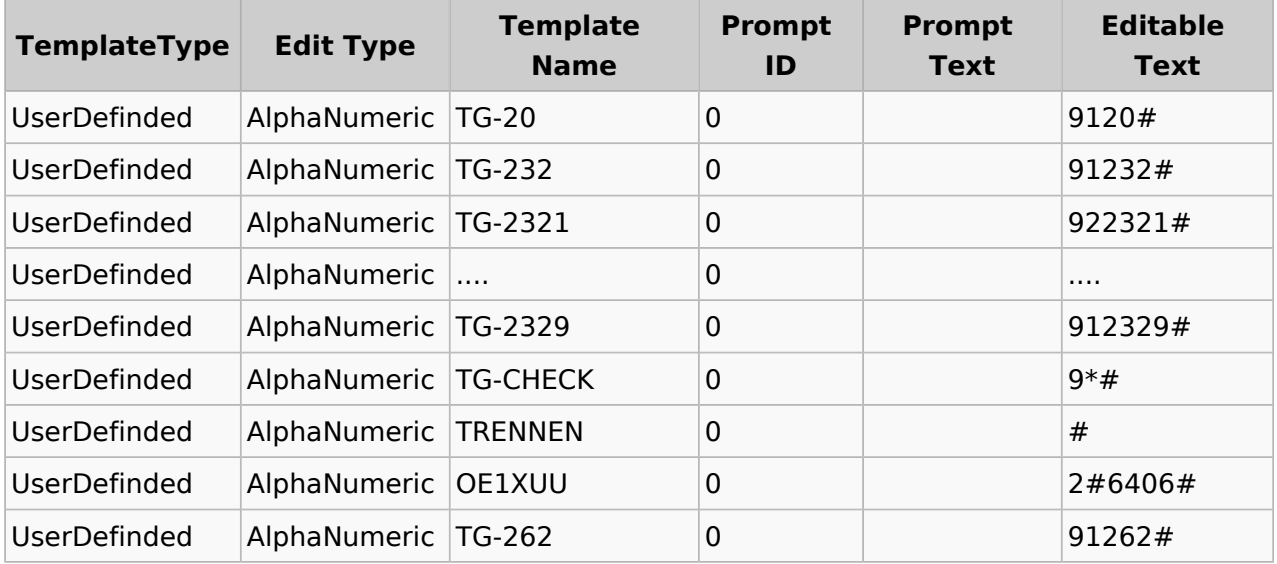

## **TETRA-Vernetzung/TETRA Steuerungen via SDS/TETRA SDS Einstellungen**

## **SDS Einstellungen**

Codeplug > Data Service > Short Data Service

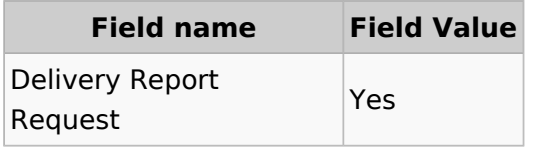

# **VoIP - HAMSIP**

HAMSIP ist der Nachfolger des in OE seit den Anfängen des HAMNET geführten "Dundi" VoIP Netzwerks. Das bisherige System war in der Lage Teilnehmer in OE anhand ihres individuellen Rufzeichen Suffix zu verbinden.

HAMSIP beherrscht im Gegensatz zum Dundi System auch die Möglichkeit einer internationalen Vermittlung von VoIP Gesprächen. Dabei ist der Rufnummernplan nun erweitert auf das gesamte Rufzeichen plus etwaiger Durchwahlen.

## Inhaltsverzeichnis

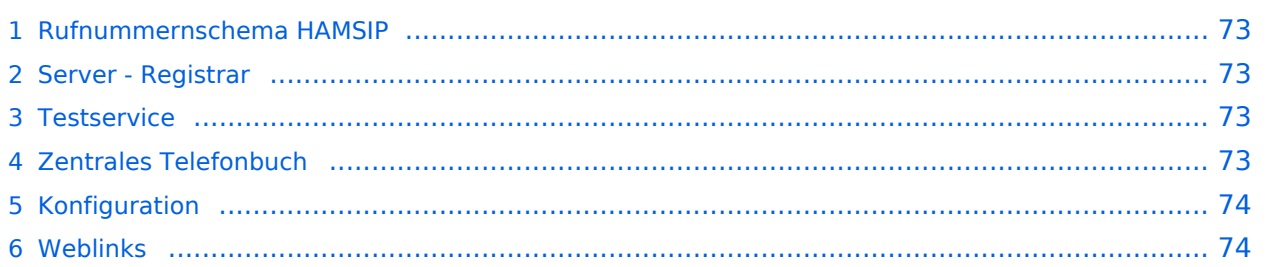
### **Rufnummernschema HAMSIP**

So wie ein Amateurfunkrufzeichen auch, ist die HAMSIP Rufnummer ebenfalls nach diesem Schema aufgebaut, wobei Zahlen zweistellig ausgeführt werden und die Rufnummer im Sinn einer "Amtsleitung" mit 00 beginnt:

Präfix + Zahl + Suffix = Landeskenner + Zahl + Suffix

Bspw.: OE2XKD => 00633220925231

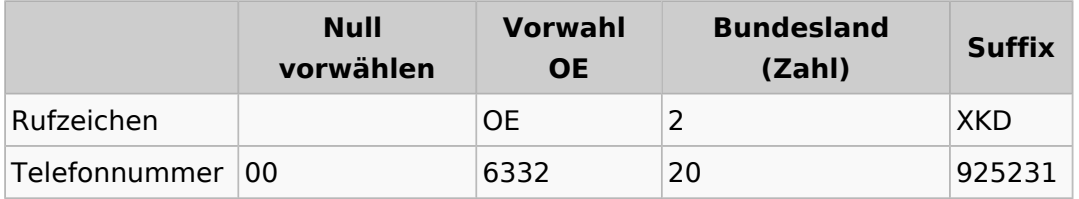

If Falle dieser Nummer, ist ser Suffix das Rufzeichen in [Buchstabenwahl,](https://de.wikipedia.org/wiki/Buchstabenwahl) bei der auf der zuerst die Taste genannt wird und anschließend die Position auf der Taste. Zum Beispiel X ist das zweite Zeichen auf der 9, also 92.

BTW: Innerhalb des selben Bundeslands kann auch nur das Suffix zum Rufaufbau verwendet werden

### **Server - Registrar**

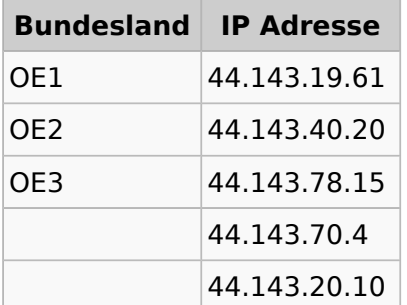

### **Testservice**

Um Ihren Anschluss zu testen können sie folgende Rufnummern als Service anrufen:

```
*101 (Testton)
*102 (Datumsansage)
```
### **Zentrales Telefonbuch**

Im zentralen Telefonbuch werden alle aktuell erreichbaren (eingeloggten) Teilnehmenden gespeichert. Je nach Endgerät kann diese Liste bei Bedarf synchronisiert werden, und der gewünschte Gesprächspartner mit einem Knopfdruck angerufen werden.

Die URLs zum individuell benötigten Telefonbuch sind:

**Snom Telefone mit Action URL:** <http://44.143.70.8/phonebook/snom.php>

**yealink Telefone mit XML Browser:** <http://44.143.70.8/phonebook/yealink.php>

**Telefonbuch im tbook Format:** <http://44.143.70.8/phonebook/tbook.php>

### **Konfiguration**

**• [YEALINK](#page-74-0)** 

### **Weblinks**

<http://www.hamweb.at> - Informationen und Registrierung

# <span id="page-74-0"></span>**VOIP - HAMSIP/YEALINK**

## Inhaltsverzeichnis

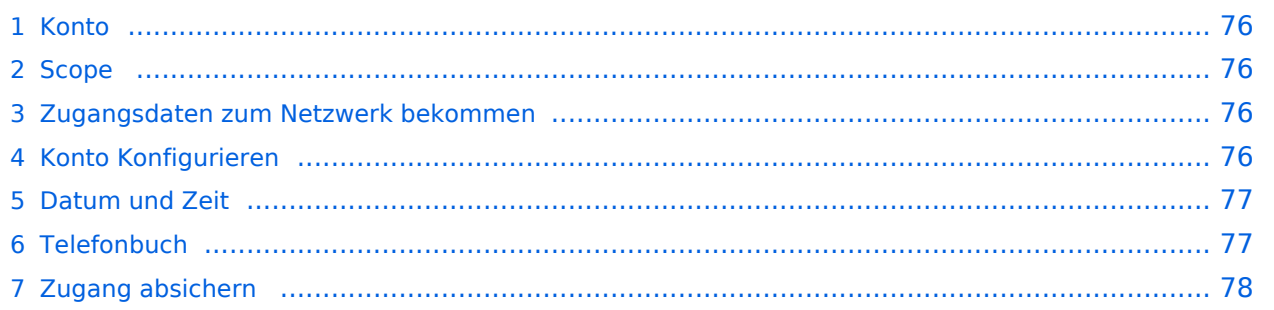

# **BlueSpice4**

### <span id="page-75-0"></span>**Konto**

### <span id="page-75-1"></span>**Scope**

Diese Konfiguration bezieht sich auf ein Yealink T54W. Andere Telefone können abweichen.

### <span id="page-75-2"></span>**Zugangsdaten zum Netzwerk bekommen**

SIP Nummer "bestellen":

<http://www.hamweb.at/index.php>

### <span id="page-75-3"></span>**Konto Konfigurieren**

Konto -> Registrieren

Leitung Aktiv: An

Anzeigename: Vorname + Nachname + ggf. Rufzeichen

Registrierungsname: deine HAMSIP Nummer (ohne 00) - zum Beispiel: 633290538192

Benutzername: deine HAMSIP Nummer (ohne 00)

Passwort: dein HAMSIP-Passwort, das du per mail bekommmen hast.

SIP Server: Der näheste hier gelistete Server: <http://www.hamweb.at/voip.php>und der Port ist 5060

Transport: UDP

Speichern

Konto -> Codec

OPUS hinzufügen

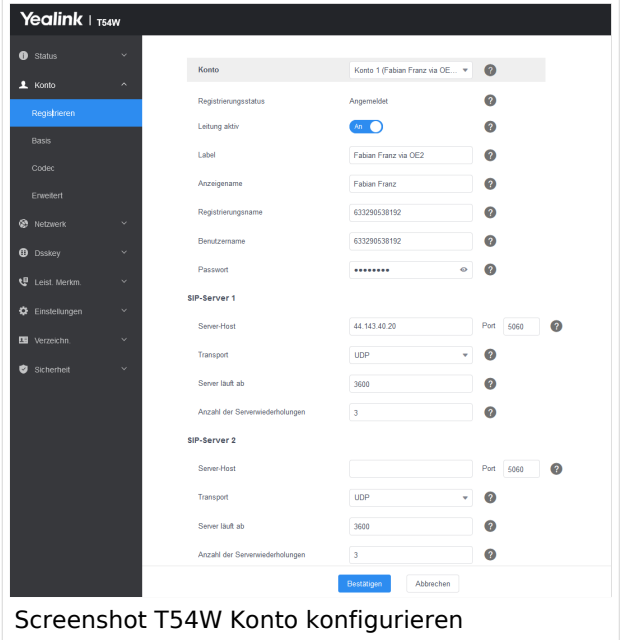

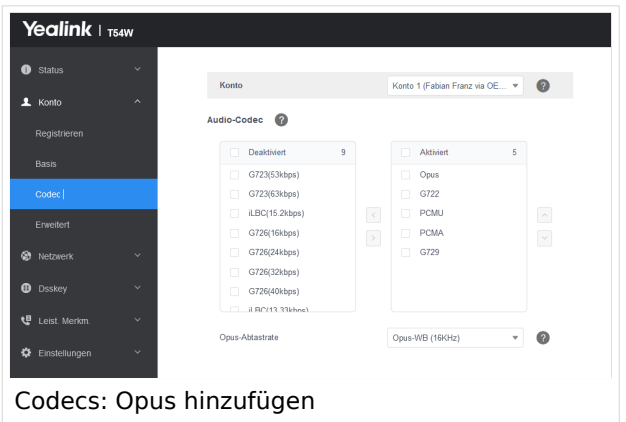

### <span id="page-76-0"></span>**Datum und Zeit**

Zeitzone: Austria

Einstellungen -> Datum und Zeit

Zeitformat: 24 Stunden Format

Datumsformat TT MMM JJJJ

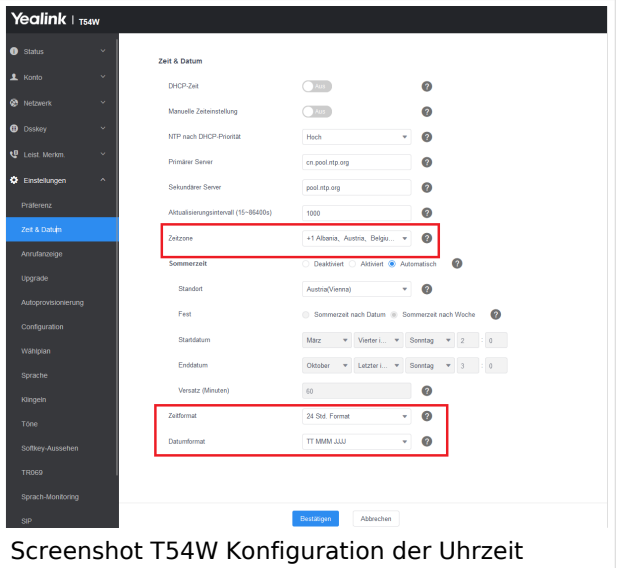

### <span id="page-76-1"></span>**Telefonbuch**

Verzeichnis -> Externes Telefonbuch

Remote URL: Auf die URL <http://www.hamweb.at/voip.php>gehen und dort die aktuelle YEALINK URL heraus kopieren

Anzeigename: Hamnet HamWeb Telefonbuch

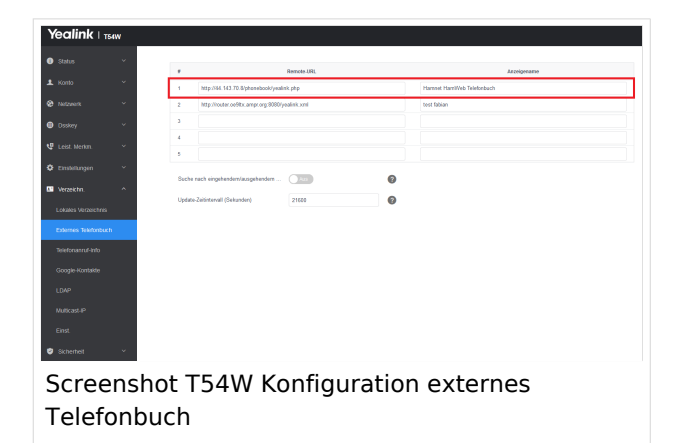

## <span id="page-77-0"></span>**Zugang absichern**

Sicherheit -> Passwort

Hier dein Telefonpasswort ändern.